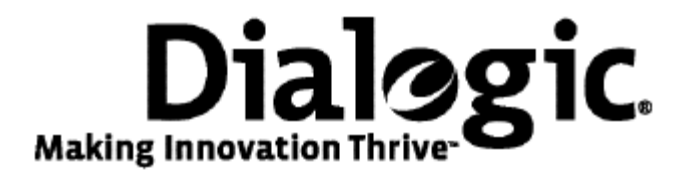

## **Dialogic® NaturalAccess™ SS7 Monitor Software Developer's Reference Manual**

August 2009 64-0466-01

**www.dialogic.com** 

#### **Copyright and legal notices**

Copyright © 2002-2009 Dialogic Corporation. All Rights Reserved. You may not reproduce this document in whole or in part without permission in writing from Dialogic Corporation at the address provided below.

All contents of this document are furnished for informational use only and are subject to change without notice and do not represent a commitment on the part of Dialogic Corporation or its subsidiaries ("Dialogic"). Reasonable effort is made to ensure the accuracy of the information contained in the document. However, Dialogic does not warrant the accuracy of this information and cannot accept responsibility for errors, inaccuracies or omissions that may be contained in this document.

INFORMATION IN THIS DOCUMENT IS PROVIDED IN CONNECTION WITH DIALOGIC*®* PRODUCTS. NO LICENSE, EXPRESS OR IMPLIED, BY ESTOPPEL OR OTHERWISE, TO ANY INTELLECTUAL PROPERTY RIGHTS IS GRANTED BY THIS DOCUMENT. EXCEPT AS PROVIDED IN A SIGNED AGREEMENT BETWEEN YOU AND DIALOGIC, DIALOGIC ASSUMES NO LIABILITY WHATSOEVER, AND DIALOGIC DISCLAIMS ANY EXPRESS OR IMPLIED WARRANTY, RELATING TO SALE AND/OR USE OF DIALOGIC PRODUCTS INCLUDING LIABILITY OR WARRANTIES RELATING TO FITNESS FOR A PARTICULAR PURPOSE, MERCHANTABILITY, OR INFRINGEMENT OF ANY INTELLECTUAL PROPERTY RIGHT OF A THIRD PARTY.

Dialogic products are not intended for use in medical, life saving, life sustaining, critical control or safety systems, or in nuclear facility applications.

Due to differing national regulations and approval requirements, certain Dialogic products may be suitable for use only in specific countries, and thus may not function properly in other countries. You are responsible for ensuring that your use of such products occurs only in the countries where such use is suitable. For information on specific products, contact Dialogic Corporation at the address indicated below or on the web at www.dialogic.com.

It is possible that the use or implementation of any one of the concepts, applications, or ideas described in this document, in marketing collateral produced by or on web pages maintained by Dialogic may infringe one or more patents or other intellectual property rights owned by third parties. Dialogic does not provide any intellectual property licenses with the sale of Dialogic products other than a license to use such product in accordance with intellectual property owned or validly licensed by Dialogic and no such licenses are provided except pursuant to a signed agreement with Dialogic. More detailed information about such intellectual property is available from Dialogic's legal department at 9800 Cavendish Blvd., 5th Floor, Montreal, Quebec, Canada H4M 2V9. Dialogic encourages all users of its products to procure all necessary intellectual property licenses required to implement any concepts or applications and does not condone or encourage any intellectual property infringement and disclaims any responsibility related thereto. These intellectual property licenses may differ from country to country and it is the responsibility of those who develop the concepts or applications to be aware of and comply with different national license requirements.

Dialogic, Dialogic Pro, Brooktrout, Diva, Cantata, SnowShore, Eicon, Eicon Networks, NMS Communications, NMS (stylized), Eiconcard, SIPcontrol, Diva ISDN, TruFax, Exnet, EXS, SwitchKit, N20, Making Innovation Thrive, Connecting to Growth, Video is the New Voice, Fusion, Vision, PacketMedia, NaturalAccess, NaturalCallControl, NaturalConference, NaturalFax and Shiva, among others as well as related logos, are either registered trademarks or trademarks of Dialogic Corporation or its subsidiaries. Dialogic's trademarks may be used publicly only with permission from Dialogic. Such permission may only be granted by Dialogic's legal department at 9800 Cavendish Blvd., 5th Floor, Montreal, Quebec, Canada H4M 2V9. Any authorized use of Dialogic's trademarks will be subject to full respect of the trademark guidelines published by Dialogic from time to time and any use of Dialogic's trademarks requires proper acknowledgement.

Windows is a registered trademark of Microsoft Corporation in the United States and/or other countries. Other names of actual companies and product mentioned herein are the trademarks of their respective owners.

This document discusses one or more open source products, systems and/or releases. Dialogic is not responsible for your decision to use open source in connection with Dialogic products (including without limitation those referred to herein), nor is Dialogic responsible for any present or future effects such usage might have, including without limitation effects on your products, your business, or your intellectual property rights.

Using the AMR-NB resource in connection with one or more Dialogic products mentioned herein does not grant the right to practice the AMR-NB standard. To seek a patent license agreement to practice the standard, contact the VoiceAge Corporation at http://www.voiceage.com/licensing.php.

#### **Revision history**

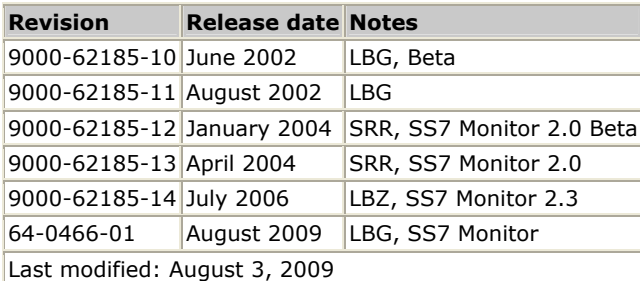

Refer to www.dialogic.com for product updates and for information about support policies, warranty information, and service offerings.

## **Table Of Contents**

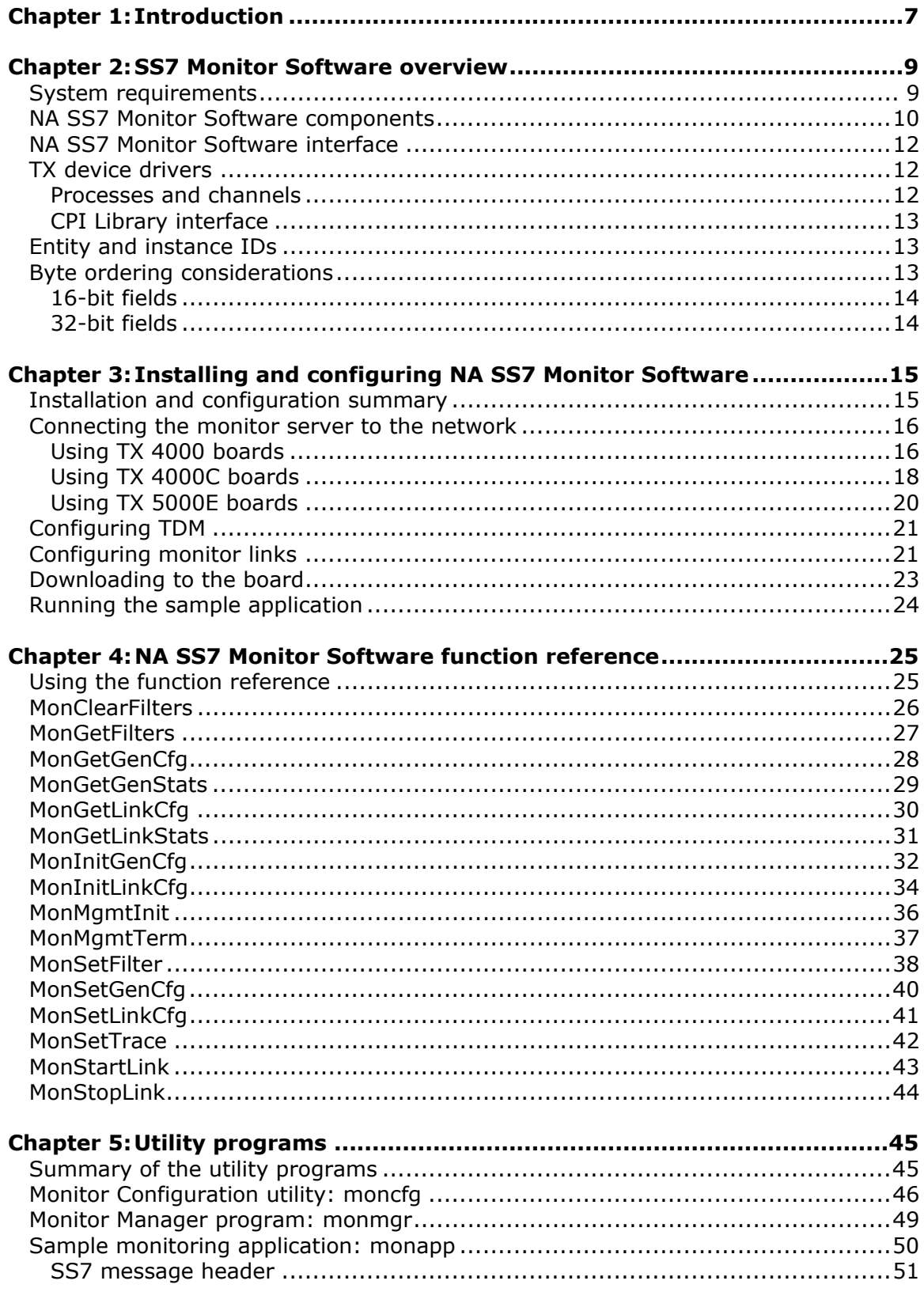

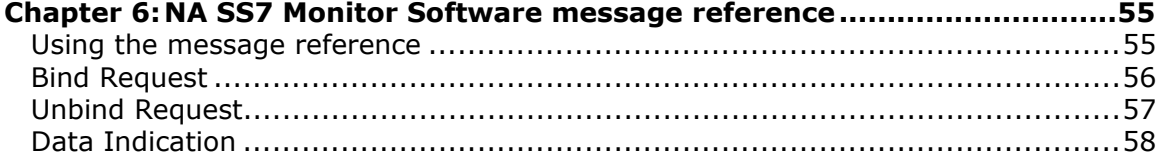

# <span id="page-6-0"></span>**1 Introduction**

The *Dialogic® NaturalAccess™ SS7 Monitor Software Developer's Reference Manual*  describes the interface between a host processor and a TX Series board, regardless of the operating system (Windows or UNIX) or device driver employed on the host.

Subsequent sections of this manual describe the general characteristics and operation of the Dialogic® NaturalAccess™ SS7 Monitor Software (NA SS7 Monitor Software) management functions and utility programs, as well as define the structure of the messages between NA SS7 Monitor Software and the application.

This manual targets programmers and system integrators who develop media server applications. This manual defines telephony terms where applicable, but assumes that the reader is familiar with basic telephony and Internet data communication concepts, switching, and the C programming language.

**Note:** The product(s) to which this document pertains is/are among those sold by NMS Communications Corporation ("NMS") to Dialogic Corporation ("Dialogic") in December 2008. Certain terminology relating to the product(s) has been changed, whereas other terminology has been retained for consistency and ease of reference. For the changed terminology relating to the product(s), below is a table indicating the "New Terminology" and the "Former Terminology". The respective terminologies can be equated to each other to the extent that either/both appear within this document.

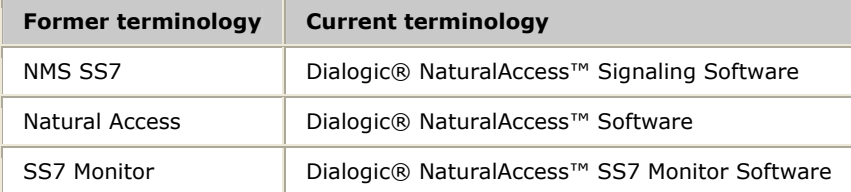

## <span id="page-8-0"></span>**2 SS7 Monitor Software overview**

## <span id="page-8-1"></span>**System requirements**

To install and use NA SS7 Monitor Software to monitor network traffic, your installation must have the following components:

• A monitoring server with an installed TX Series board.

Refer to the appropriate TX Series board installation manual for information on installing and configuring the TX Series board for NA SS7 Monitor Software mode.

• A protected monitoring connection point.

The connection point must not distort the signal more than 20 dB when using any TX Series board.

• Cables to connect the TX Series board to the SS7 network at the protected monitoring connection point.

Refer to the appropriate TX Series board installation manual for information on the types of cables required.

- Windows or UNIX operating system.
- Natural Access software development environment.

## <span id="page-9-0"></span>**NA SS7 Monitor Software components**

A typical NA SS7 Monitor Software implementation consists of the following components:

- SS7 monitor task running on a TX Series board.
- TX Alarms Manager task that collects unsolicited alarms (status changes) that the monitor task generates and forwards to the host for application-specific alarm processing.
- TX driver for the host operating system that provides low-level access to the TX board from the host processor.
- *txalarm* application on the host for displaying alarms from the monitor task, and optionally saving them to disk.
- NA SS7 Monitor Software interface that is composed of a set of messages passed between the application and the monitor task on the TX communications processor (CP). These messages enable the application to initialize and receive data.
- *moncfg* utility that downloads text file configurations to the monitor task. *moncfg* is provided in source and executable form.
- *monmgr* utility that enables you to manage the monitor task. *monmgr* is provided in source and executable form.
- *monapp* is a sample application. *monapp* is provided in source and executable form.
- NA SS7 Monitor Software management functions that provide a series of calls for managing the monitor task. The *moncfg* and *monmgr* utilities use these functions.

The following illustration shows the NA SS7 Monitor Software architecture in a typical system with separate host applications handling the data and control interface, system configuration, and system alarms:

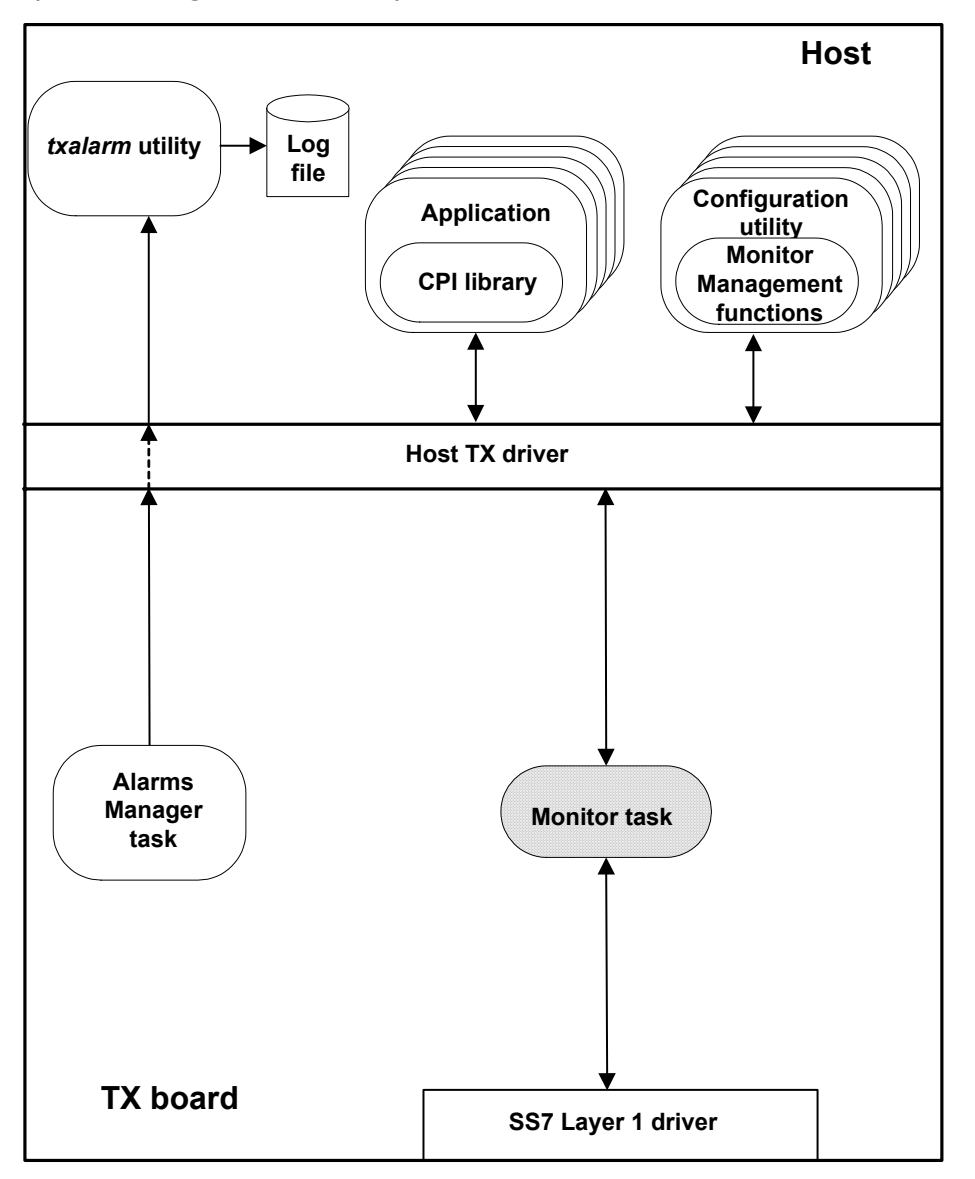

## <span id="page-11-0"></span>**NA SS7 Monitor Software interface**

The NA SS7 Monitor Software interface consists of messages that govern communications between an application on the host and the monitor task on the TX board.

Messages perform the following tasks:

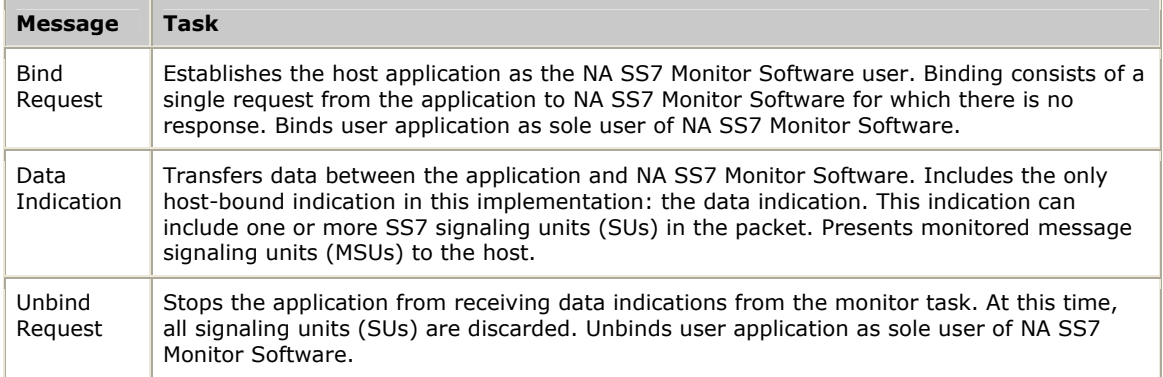

## <span id="page-11-1"></span>**TX device drivers**

TX device drivers are programs that implement the physical interface between the host and the TX board communications processor (CP). The TX device drivers establish a set of virtual channels. Channels enable multiple processes on both the host and the TX board CP to exchange messages without interfering with each other.

#### <span id="page-11-2"></span>**Processes and channels**

A process (either on the host or on the CP) that receives messages registers with the TX device driver for a specific channel number. For a host-resident process, the channel registration can be implicit with the device open request, or it can be a separate operation. Channel numbers are assigned statically at compile time.

In the application, specify a channel number from the range of supported values. The TX board currently supports 256 channels (numbered 0 to 255). Channels 0 to 31 and 128 to 255 are reserved for use by Dialogic standard products. Channels 32 to 127 are available for application use. There is no built-in facility to dynamically learn the channel assigned to any particular function.

Only one process receives messages for a specific channel. Each message contains a header that the sender of the message supplies. The header identifies the destination board and channel, the source board and channel, and the length of the message.

Each process in an SS7 implementation, both on the CP and on the host, registers for the channel that corresponds to a layer (or application) entity ID. The monitor task registers for channel 0x5f. To send a message to the monitor task on TX board *n*, set the destination channel to 0x5f, the destination board to *n*, and the source channel and board to the sender's entity ID and board number. The host is board number 0 (zero). For more information, refer to *Entity and instance IDs* on page [13.](#page-12-1)

#### <span id="page-12-0"></span>**CPI Library interface**

Applications and TX device drivers can use the CPI Library interface to communicate. To initialize the CPI Library interface, call cpi**\_**init before using any other CPI calls. Issue a call to cpi**\_**open, cpia**\_**open, or cpix**\_**open for each board the application wants to communicate with.

cpi**\_**open creates a synchronous interface suitable for configuration but not recommended for high traffic load applications. cpia**\_**open and cpix**\_**open create asynchronous interfaces that are optimized for high traffic applications. For the synchronous interface, cpi**\_**send and cpi**\_**get**\_**data are then called to send and retrieve data packets to and from the board. For the asynchronous interface, cpia**\_**send and cpia**\_**get**\_**data are then called to send and retrieve data packets to and from the board. For more information, refer to the *Dialogic® TX Series SS7 Boards CPI Library Developer's Reference Manual*.

### <span id="page-12-1"></span>**Entity and instance IDs**

Each application must have a unique entity and instance ID to route messages among the various processes in the system.

Entity IDs are single byte values in the 0x00 to 0x3f range, assigned by the application developer. Allocate entity IDs as follows:

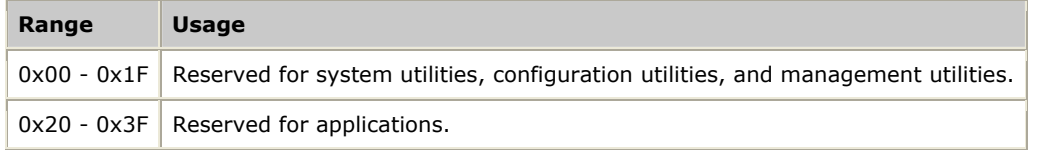

Instance IDs identify the processor on which an entity executes. The host is always processor 0 (zero). For all host-resident NA SS7 Monitor Software user applications, the host instance ID is always 0 (zero). All tasks on TX board number 1 receive an instance ID of 1, all tasks on TX board number 2 receive an instance ID of 2, and so on.

### <span id="page-12-2"></span>**Byte ordering considerations**

The following byte ordering conventions are for 16-bit and 32-bit parameters in the messages to and from the monitor task. The host application is responsible for converting between network and host byte order, if necessary, in both the send and receive directions.

**Note:** The byte ordering convention used with NA SS7 Monitor Software is not the same convention used for short and long integers on Intel 80x86 machines.

The CPI library provides the following macros that enable applications to transparently handle host and TX board numeric representation issues:

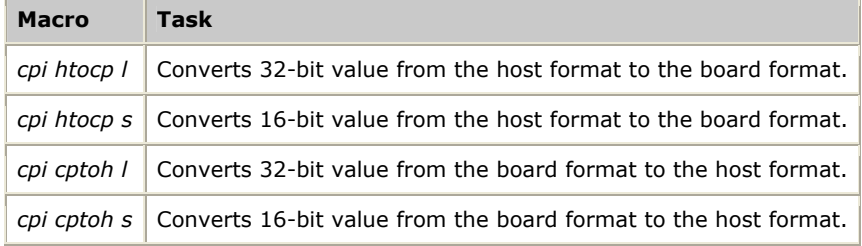

The Message Length field is part of the dual-ported RAM (DPR) header interface between the host application and the host device driver, and must be passed in host native byte order, not the byte order shown in this topic. The Message Start and End offsets, on the other hand, are part of the interface between the host application and the NA SS7 Monitor Software process and must be passed in the network byte order shown in the following example:

#### <span id="page-13-0"></span>**16-bit fields**

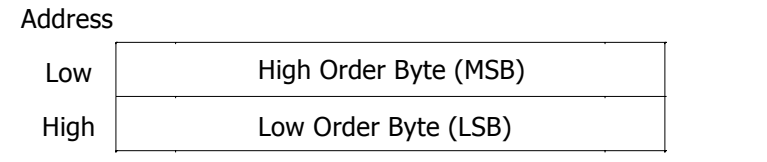

#### <span id="page-13-1"></span>**32-bit fields**

Address

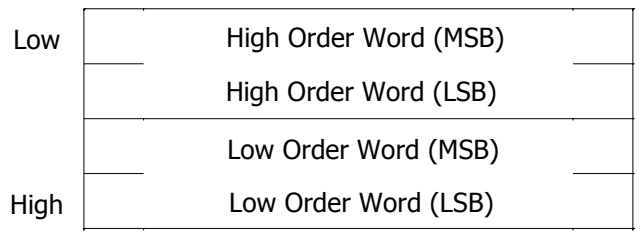

The following nomenclature is used for data types:

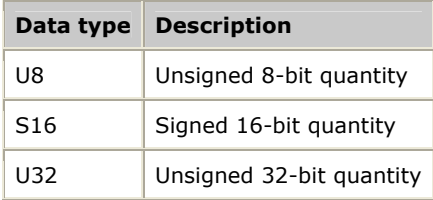

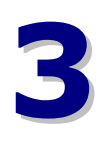

## <span id="page-14-0"></span>**3 Installing and configuring NA SS7 Monitor Software**

## <span id="page-14-1"></span>**Installation and configuration summary**

Applications that monitor SS7 activity interact with the TX board through the CPI Library interface. The CPI library processes different types of messages. These messages are described in *NA SS7 Monitor Software interface* on page [12](#page-11-0) and *Using the message reference* on page [55.](#page-54-1)

The SS7 Monitor task is configured by using management functions that are described in *Using the function reference* on page [25.](#page-24-1) A sample application that displays SS7 message data is described in *Sample monitoring application: monapp* on page [50.](#page-49-0)

The following table summarizes the steps for initially installing and configuring the NA SS7 Monitor Software:

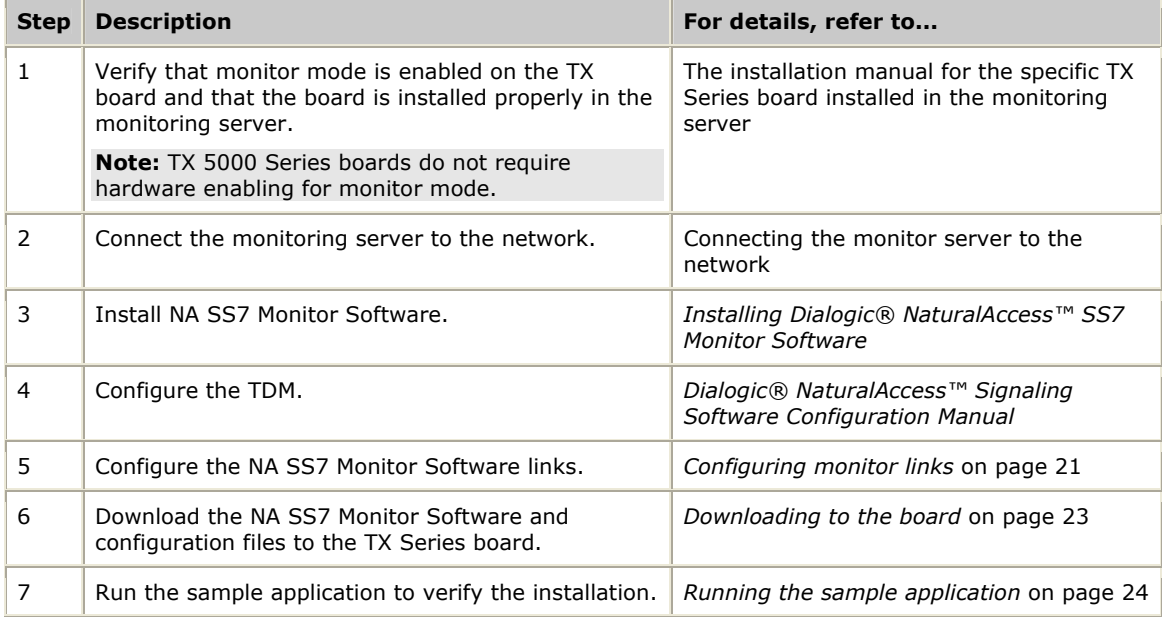

## <span id="page-15-0"></span>**Connecting the monitor server to the network**

This topic describes how to connect the NA SS7 Monitor Software depending on the installed TX board:

- Using TX 4000 boards
- Using TX 4000C boards
- Using TX 5000E boards

#### <span id="page-15-1"></span>**Using TX 4000 boards**

If the monitor server has an installed TX 4000 board, ensure that DIP switch S3 on the TX board is set to enable monitor mode. For information on setting the DIP switch, refer to the *Dialogic® TX 4000 PCI SS7 Network Interface Board Installation Manual*.

Connect the server to the SS7 network by attaching the cables to the 8-pin modular jacks on the TX 4000 end bracket. To connect the monitor server in this installation, use two separate cables: one cable for the transmit side of the B node connector and one cable for the receive side. Both cables use only pins 1 and 2.

**Note:** The protected monitoring connection point must not distort the signal more than 20 dB. This protection must be provided externally. If the loss is higher than 20 dB, the TX 4000 board may not recognize the signal. The 8-pin modular jack must receive a signal that has less than 20 dB of loss. This value includes the values from all cables and the protection circuitry.

The following illustration shows how to connect the monitor server with an installed TX 4000 board to the SS7 network and monitor SS7 traffic:

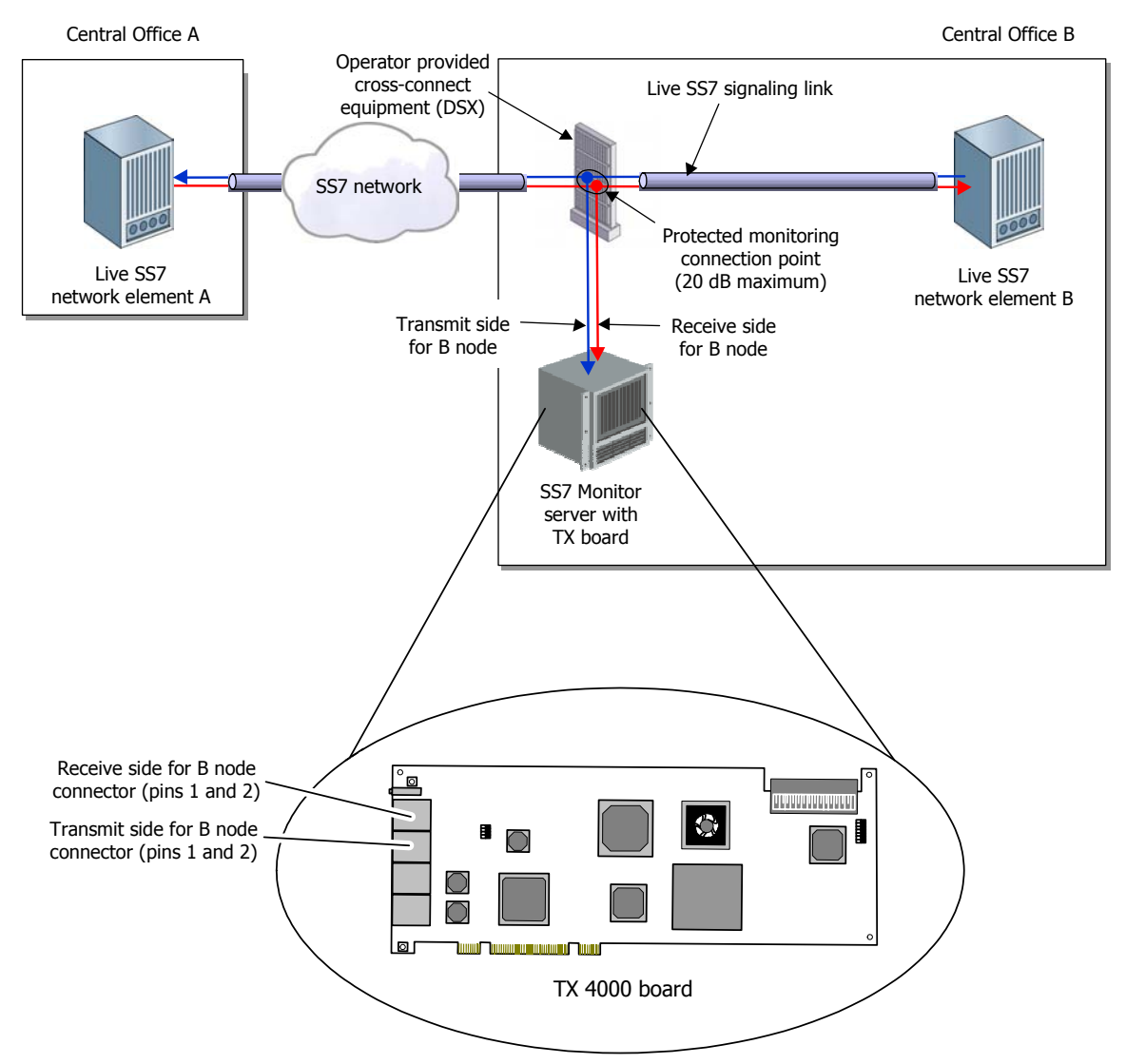

The following illustration shows the pinouts for 8-pin modular jacks on the TX 4000 board:

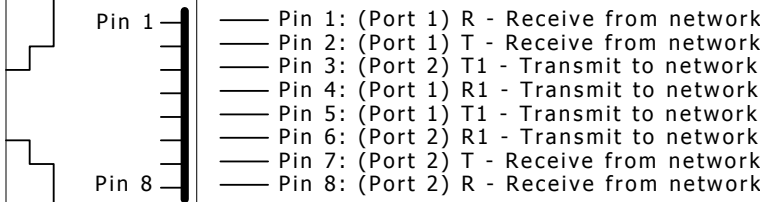

#### <span id="page-17-0"></span>**Using TX 4000C boards**

If the monitor server has an installed TX 4000C board with an associated rear I/O transition board, ensure that the shunts are removed from the jumpers on the rear I/O transition board to enable monitor mode. For information on removing the shunts, refer to the *Dialogic® TX 4000C CompactPCI SS7 Network Interface Board Installation Manual*.

To connect the server to the SS7 network, attach a 50-pin Telco cable first to the RJ-48T trunk connector on the rear I/O transition board and then to a punchdown block. (If connecting to an E1 75 ohm trunk, connect the punchdown block to a 20-port balun.) Use two separate RJ-45 straight through cables from port 1 and port 2 on the punchdown block to connect to the network: one cable for the transmit side of the B node connector (port 2) and one cable for the receive side of the B node connector (port 1). For more information on establishing network connections, refer to the *Dialogic® TX 4000C CompactPCI SS7 Network Interface Board Installation Manual.*

**Note:** The protected monitoring connection point must not distort the signal more than 20 dB. This protection must be provided externally. If the loss is higher than 20 dB, the TX 4000C board may not recognize the signal. The RJ-48T connector must receive a signal that has less than 20 dB of loss. This value includes the values from all cables, the punchdown block, and the protection circuitry.

The following illustration shows how to connect the monitor server with an installed TX 4000C board to the SS7 network and monitor SS7 traffic:

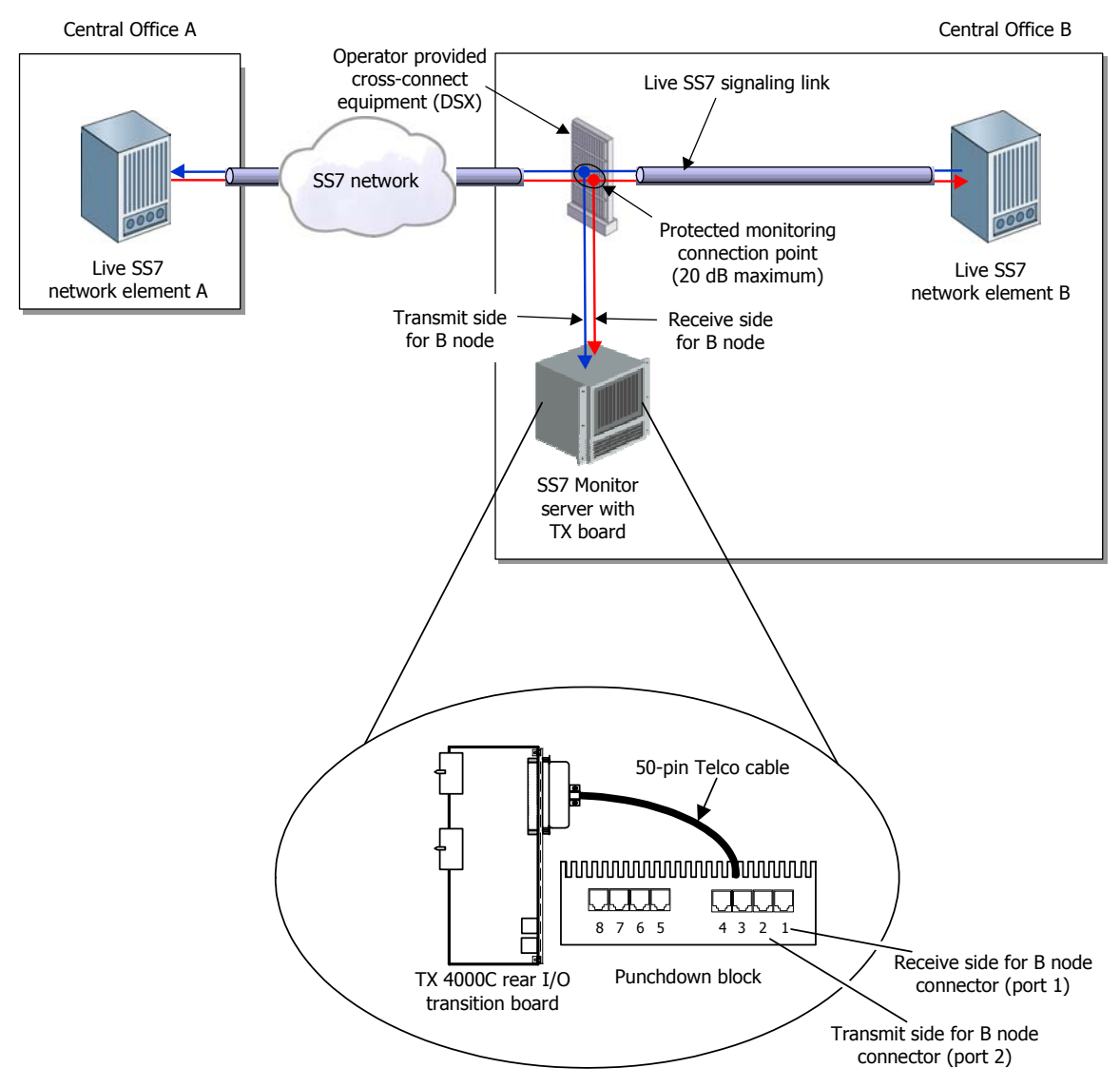

The following illustration shows the pinouts of the eight RJ-48C connectors on the punchdown block:

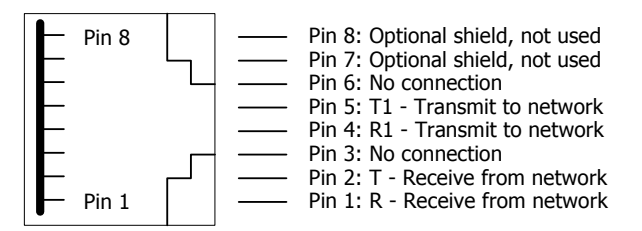

#### <span id="page-19-0"></span>**Using TX 5000E boards**

There is no DIP switch to set for monitor mode on a TX 5000E board. Specify the monitoring function during configuration. For more information, refer to *Configuring TDM* on page [21.](#page-20-0)

Connect the server to the SS7 network by attaching the cables to the 8-pin modular jacks on the TX 5000E end bracket. To connect the monitor server in this installation, use two separate cables: one cable for the transmit side of the B node connector and one cable for the receive side. Both cables use only pins 1 and 2.

**Note:** The protected monitoring connection point must not distort the signal more than 20 dB. This protection must be provided externally. If the loss is higher than 20 dB, the TX 5000E board may not recognize the signal. The 8-pin modular jack must receive a signal that has less than 20 dB of loss. This value includes the values from all cables and the protection circuitry.

The following illustration shows how to connect the monitor server with an installed TX 5000E board to the SS7 network and monitor SS7 traffic:

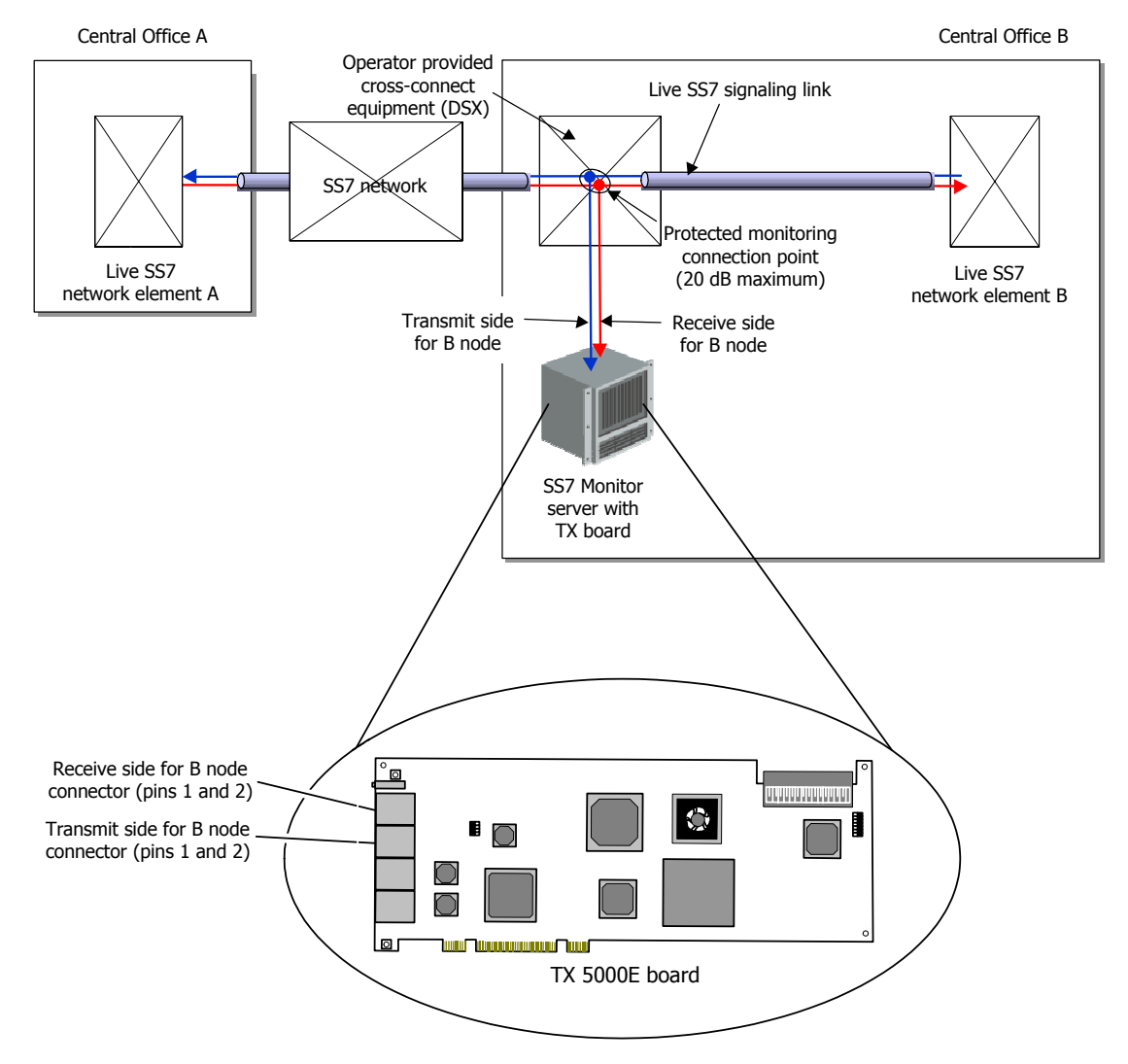

## <span id="page-20-0"></span>**Configuring TDM**

The TX board sends and receives data on a T1, E1, or H.100/H.110 timeslot. A TDM configuration file is used to configure all T1/E1 trunks and to define ports. The configuration file identifies the timeslots to be monitored. TX Series boards are configured using the *txconfig* utility. A sample TDM configuration file is provided for TX boards *(txcfg1.txt*). The samples support a TX board using T1 lines.

To enable monitoring, set Loop Master to monitor. Do not set Loop Master to true/false on a per trunk basis to enable monitoring. The following example shows a *txcfg* file with Loop Master set to monitor:

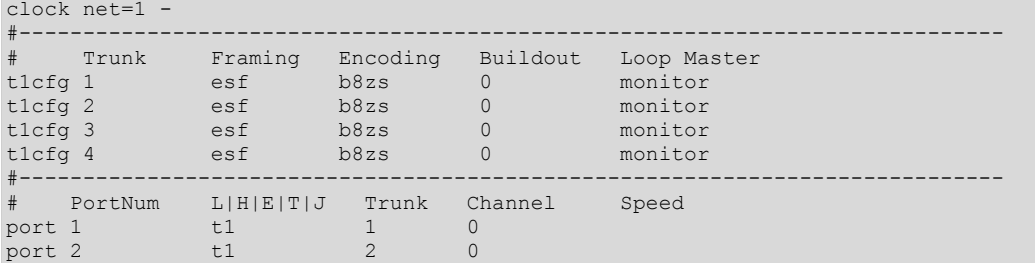

For more information, refer to the *Dialogic® NaturalAccess™ Signaling Software Configuration Manual.*

#### <span id="page-20-1"></span>**Configuring monitor links**

NA SS7 Monitor Software enables applications to configure the number of links, as well as the parameters associated with those links.

The following sample configuration file (*MONcp1.cfg*) is included with the NA SS7 Monitor Software and is located in *\Program Files\Dialogic\tx\config\* for Windows and */opt/dialogic/tx/etc/* for UNIX:

```
# Monitoring general configuration section 
RECV_LSSU FALSE # TRUE/FALSE - Send up LSSUs? 
RECV_FISU FALSE # TRUE/FALSE - Send up FISUs? 
MTP2HDR FALSE # TRUE/FALSE - Include MTP2 Header? 
TIMER_TIND 5 # Max amount of time to wait before sending data inds 
NUM_BUFS 500 
SIZE_BUFS
# 
#--- Monitoring link parameters 
LINK 0<br>
LINK_TYPE 0<br>
ANSI
                  LINK_TYPE ANSI # ANSI/ITU/ANSI_EXT/ITU_EXT 
PORT_NUM 1<br>PORT TYPE TDM
PORT_TYPE TDM # TDM<br>MAX FRAME 272
MAX_FRAME 272 
NUM_BUFFERS 500 
SIZE_BUFFERS 400 
END 
# 
#--- Monitoring link parameters 
LINK TYPE 1<br>
LINK TYPE ANSI
                           LINK_TYPE ANSI # ANSI/ITU/ANSI_EXT/ITU_EXT 
PORT_NUM 2<br>PORT_TYPE ________TDM
PORT_TYPE TDM # TDM<br>MAX_FRAME 272
MAX_FRAME 272<br>NIIM_BIJFFERS 500
NUM_BUFFERS 500<br>STZE BUFFERS 400
SIZE BUFFERS
END
```
NA SS7 Monitor Software supports a configuration of 16 half-links on TX 4000/20 or TX 4000/20C boards, 32 half-links on TX 4000 or TX 4000C boards, and up to 128 half-links on TX 5000 Series boards. The maximum number of links allowed on a TX 5000 Series board is determined by the licensing options selected for the specific board. A half-link is the receive half of a full-duplex SS7 link. The application can pair two of these half-links into the two directions of one full-duplex link.

NA SS7 Monitor Software also supports high speed links (4 half-links). To support this feature, the TDM configuration file must be properly configured for high speed links by using an asterisk (\*) for channel number. In the NA SS7 Monitor Software configuration, the application must set the link type to use extended sequence numbers using ANSI**\_**EXT or ITU**\_**EXT for the LINK**\_**TYPE.

#### *txcfg1.txt* **example for high speed links**

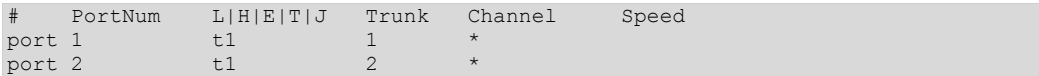

#### *MONcp1.cfg* **example for high speed links**

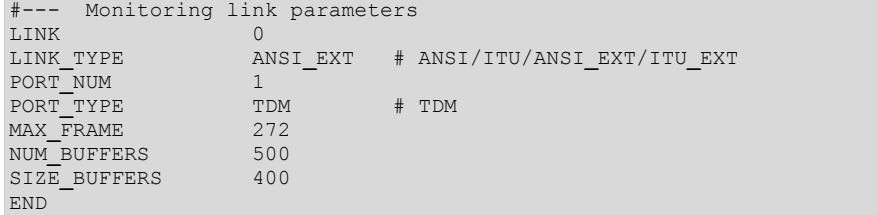

#### <span id="page-22-0"></span>**Downloading to the board**

Once the software and links are set up properly, download the software and the configuration to the TX board by using the *monload* batch file. The *monload* file accepts the board number to load. This loader file resets the TX board and downloads the necessary software to the TX board, including support tasks for alarms and debugging, and the monitor task. Finally, the configuration for the monitor task is downloaded.

The following sample code is a Windows version of *monload.bat*:

```
@echo off<br>REM ******
           REM *************************************************************************** 
REM TX Series COMMUNICATIONS PROCESSOR BOOT FILE (MONITOR) 
REM 
REM Execute this file to perform the following: 
REM - Reset the TX board
REM - Synchronize the on-board flash image with the installed software
REM - Download TDM configuration<br>REM - Download all TX-based tasks
        - Download all TX-based tasks
REM - Configure MONITOR<br>REM ***********************
REM *************************************************************************** 
if "%DIALOGIC_ROOT%"=="" set DIALOGIC_ROOT=\Program Files\Dialogic 
if "%TX_ROOT%"=="" set TX_ROOT=%DIALOGIC_ROOT%\tx 
REM *************************************************************************** 
REM Define all other script parameters 
REM 
if "%TXCONFIG%"=="" set TXCONFIG=%TX_ROOT%\config 
if "%TXUTIL%"=="" set TXUTIL=%TX_ROOT%\bin 
if "%TXCP%"=="" set TXCP=%TX_ROOT%\cp 
REM *************************************************************************** 
REM Process arguments - Get the board number
REM 
set BRD=1 
if not "%1"=="" set BRD=%1 
                                 REM *************************************************************************** 
REM Clear driver statistics 
REM 
"%TXUTIL%\txstats" -b %BRD% -z -q 
REM *************************************************************************** 
REM Get the model number (TX board type) 
REM 
"%TXUTIL%\cpmodel" -b %BRD% 
if %errorlevel% == 4000 goto set4000 
if %errorlevel% == 5000 goto set5000 
if %errorlevel% == 5020 goto set5000 
if %errorlevel% == 5500 goto set5000 
echo ERROR! TX board number %BRD% not available. 
goto end 
REM *************************************************************************** 
REM Setup for TX 4000 Family 
REM 
:set4000 
set TASKTYPE=elf 
set TXKERNEL=cpk4000.fls
goto resetboard<br>REM ************
                                 REM *************************************************************************** 
REM Setup for TX 5000 Family 
REM 
:set5000 
set TASKTYPE=elf 
set TXKERNEL=cpk5000.elf 
REM *************************************************************************** 
REM Reset the TX board 
REM 
:resetboard 
REM Reset TX board (and verify TX flash image in sync with installed software) 
"%TXUTIL%\txflash" -s "%TXCP%\%TXKERNEL%" -b %BRD% 
if %errorlevel% == 1 goto failedreset
```

```
REM *************************************************************************** 
REM Enable the following to use txmon 
REM 
REM "%TXUTIL%\cplot" -c %BRD% -f "%TXCP%\txmon.%TASKTYPE%" -n txmon -p 19 -a 
REM *************************************************************************** 
REM Load TDM configuration 
REM 
"%TXUTIL%\txconfig" -b %BRD% -f "%TXCONFIG%\txcfg%BRD%.txt" 
REM *************************************************************************** 
REM Load the monitor layer 
REM 
"%TXUTIL%\cplot" -c %BRD% -f "%TXCP%\monitor.%TASKTYPE%" -n monitor -p 20 -a -s 12000 
REM *************************************************************************** 
REM Configure the monitor layer 
REM 
"%TXUTIL%\moncfg" -b %BRD% -f "%TXCONFIG%\MONcp%BRD%.cfg" 
goto end<br>REM *****
             REM *************************************************************************** 
REM Report reset error 
REM 
:failedreset 
echo ERROR! Unable to reset TX board number %BRD%. 
goto end 
REM *************************************************************************** 
REM Exit load script 
:end 
set TXUTIL= 
set TXCP= 
set TXCONFIG= 
set BRD= 
set TASKTYPE= 
set TXKERNEL=
```
The *txalarm* utility is also included to help debug the configuration and user applications. For more information, refer to the *Dialogic® TX Series SS7 Boards TX Utilities Manual.*

Board loaded: <06/10/2002 11:12:39> monitor 3 1 Monitor task initialized!

## <span id="page-23-0"></span>**Running the sample application**

When the board is loaded, you can start the sample application that comes with your system. The *monapp* sample application binds to the monitor task and a start monitoring message is sent to the monitor task. At this point, any data indications sent to the *monapp* application display on the screen. The following sample output is from *txalarm* at application bind time:

Application bound: <06/10/2002 11:13:59> monitor 3 1 User application now bound (ent = 32)

When *monapp* is exited, a stop monitoring message is sent to the monitor task, and data indications are no longer sent to the host. The following sample output is from *txalarm* when the application unbinds:

Application unbound: <06/10/2002 11:13:59> monitor 3 1 User application unbound

For more information, refer to *Sample monitoring application: monapp* on page [50.](#page-49-0)

## <span id="page-24-0"></span>**4 NA SS7 Monitor Software function reference**

## <span id="page-24-1"></span>**Using the function reference**

This section provides an alphabetical reference to the NA SS7 Monitor Software management functions. A prototype of each function is shown with the function description, details of all arguments, and return values. A typical function includes:

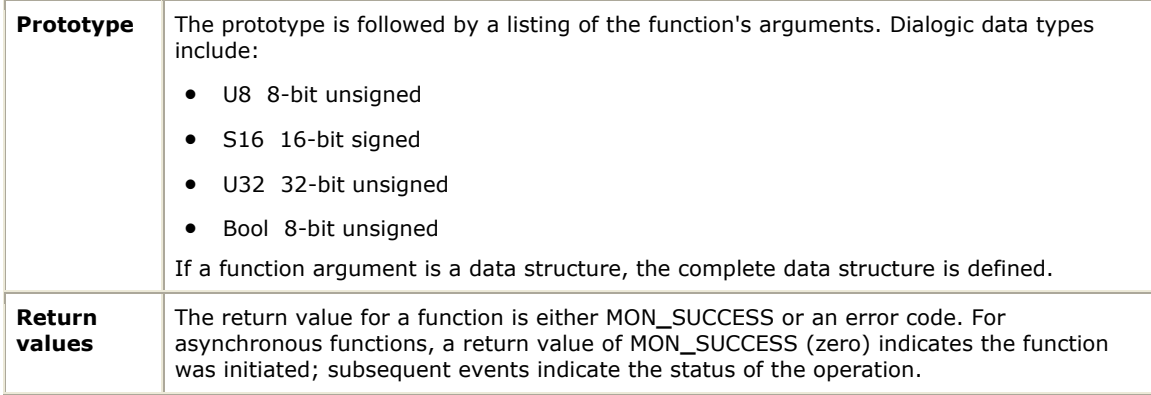

## <span id="page-25-0"></span>**MonClearFilters**

Clears a filter configuration in the monitor task that was previously set on one or all links.

#### **Prototype**

#### MON**\_**STATUS **MonClearFilters** ( U8 *board*, S16 *linkNo* )

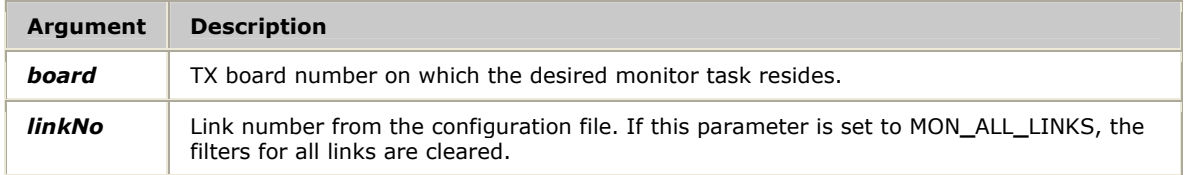

#### **Return values**

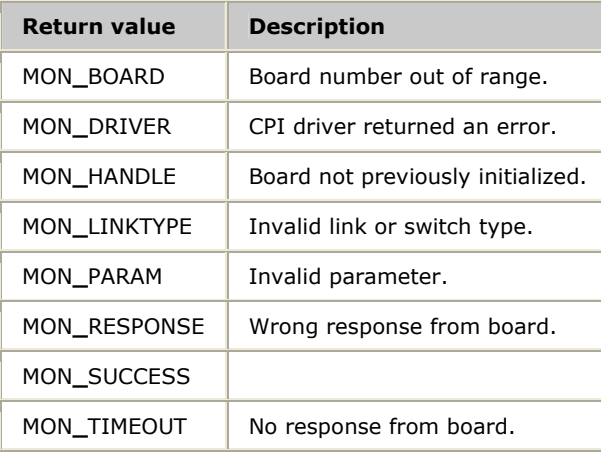

## **See also MonSetFilter**

## <span id="page-26-0"></span>**MonGetFilters**

Retrieves a filter configuration from the monitor task that has been set for one specific link.

#### **Prototype**

MON**\_**STATUS **MonGetFilters** ( U8 *board*, MonFilterList \**pList,* S16 *linkNo* )

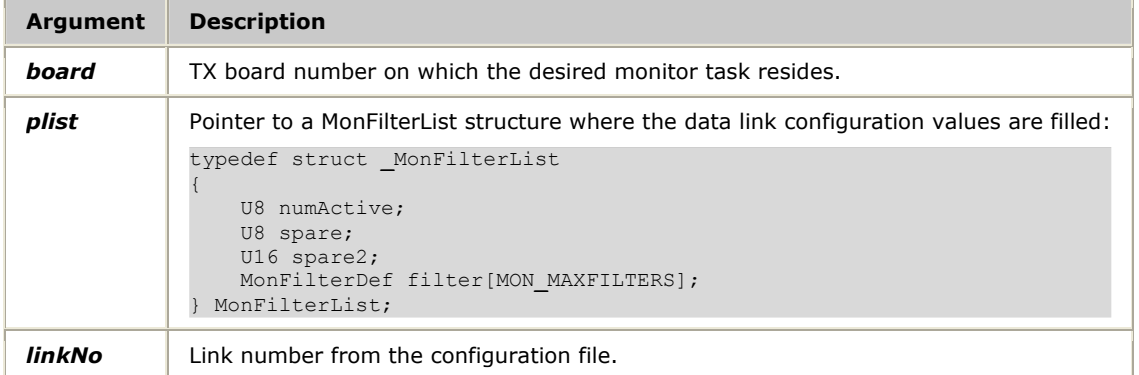

#### **Return values**

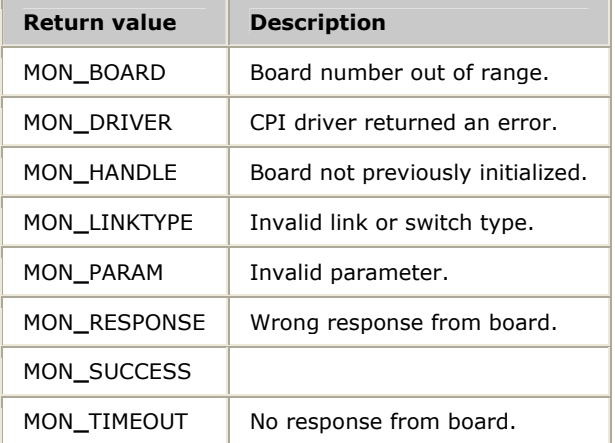

#### **See also**

**MonSetFilter** 

## <span id="page-27-0"></span>**MonGetGenCfg**

Retrieves a general configuration from the monitor task.

#### **Prototype**

#### MON**\_**STATUS **MonGetGenCfg** ( U8 *board*, MonGenCfg \**pGenCfg* )

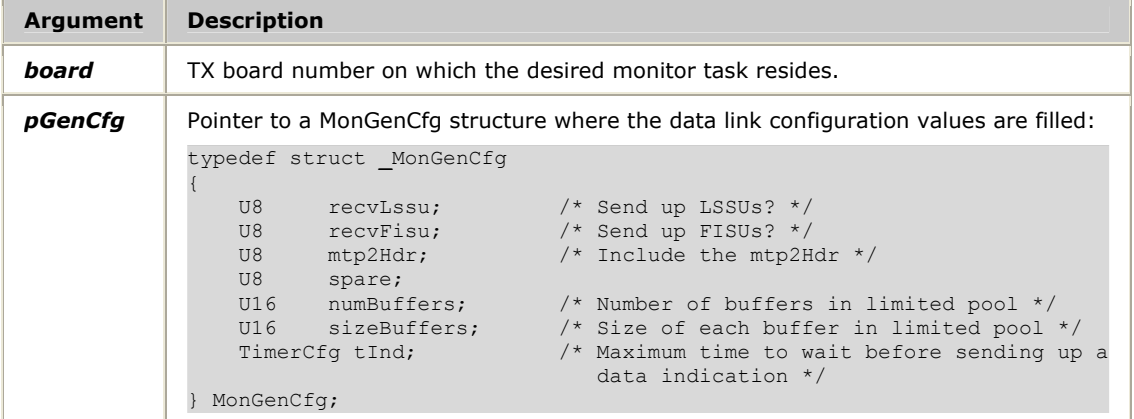

#### **Return values**

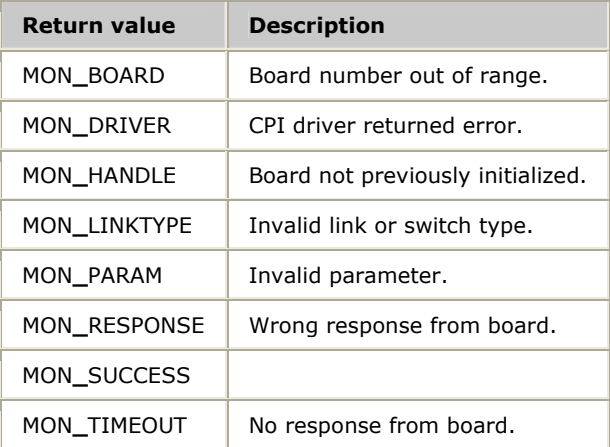

#### **See also**

**MonInitGenCfg** 

## <span id="page-28-0"></span>**MonGetGenStats**

Retrieves and potentially resets general statistical information from the monitor task.

#### **Prototype**

#### MON**\_**STATUS **MonGetGenStats** ( U8 *board*, MonGenStats \**pStats*, Bool *bReset* )

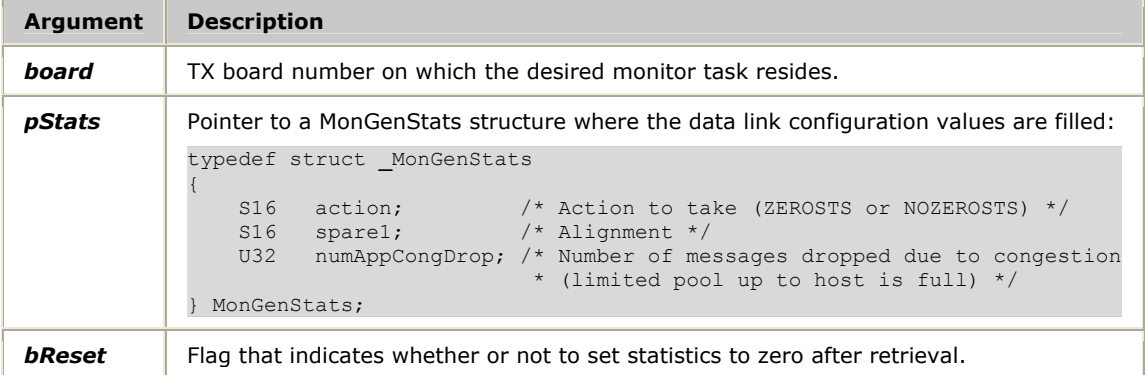

#### **Return values**

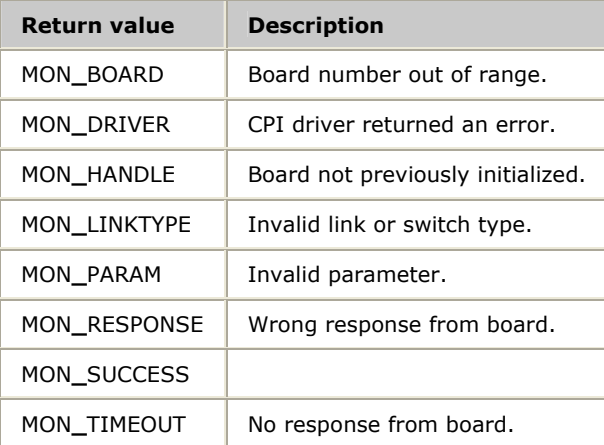

## <span id="page-29-0"></span>**MonGetLinkCfg**

Retrieves the configuration of one link.

#### **Prototype**

#### MON**\_**STATUS **MonGetLinkCfg** ( U8 *board*, MonLinkCfg \**pLinkCfg*, S16 *linkNo* )

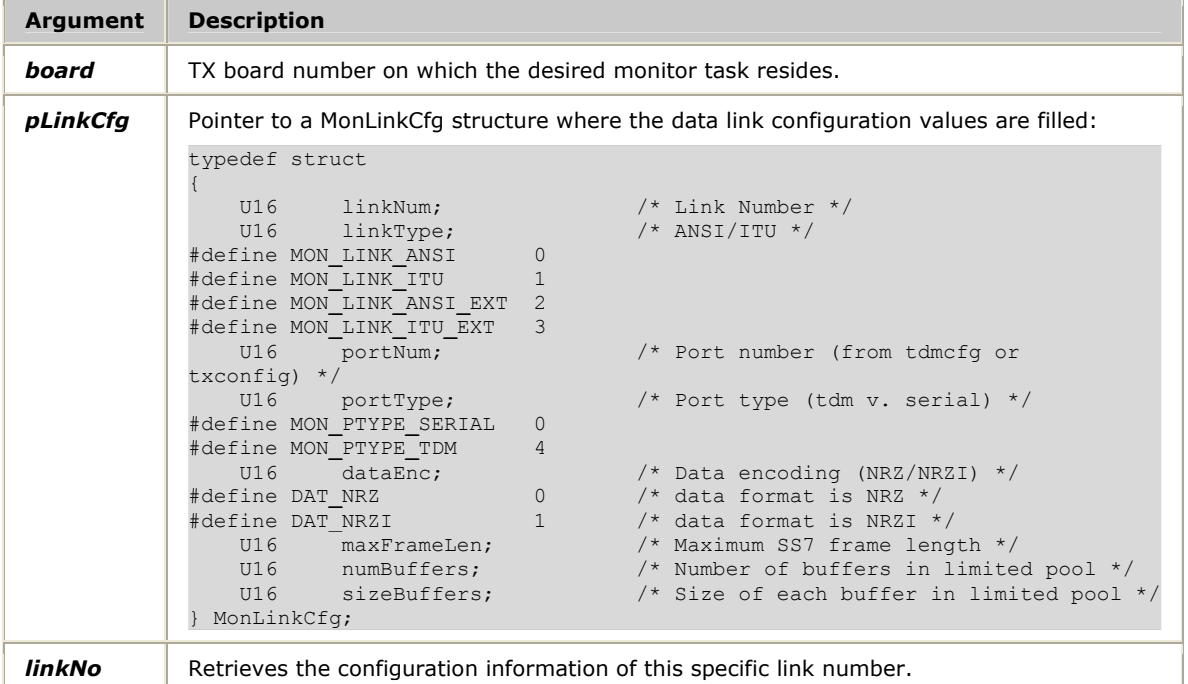

#### **Return values**

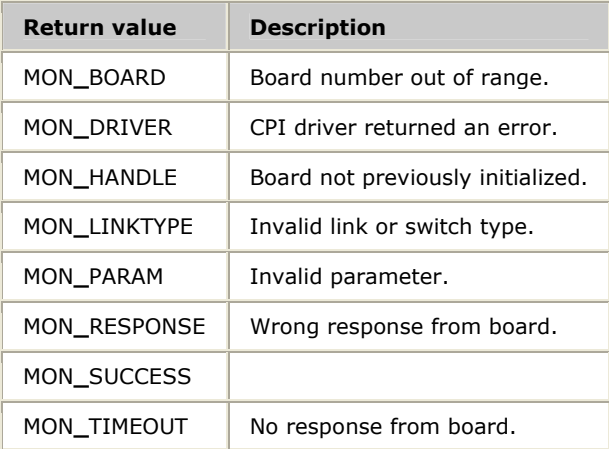

## **See also MonInitLinkCfg**

 $\mathcal{L}$ 

## <span id="page-30-0"></span>**MonGetLinkStats**

Retrieves the link statistics for one link.

#### **Prototype**

#### MON**\_**STATUS **MonGetLinkStats** ( U8 *board*, MonLinkStats \**pstats,* S16 *linkNo,*  Bool *bReset* )

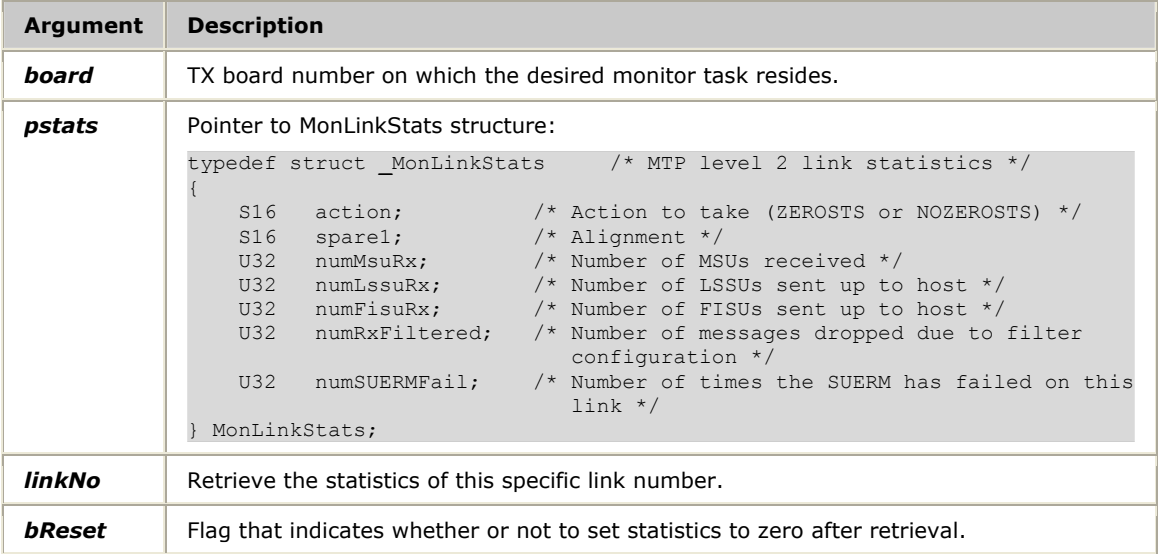

#### **Return values**

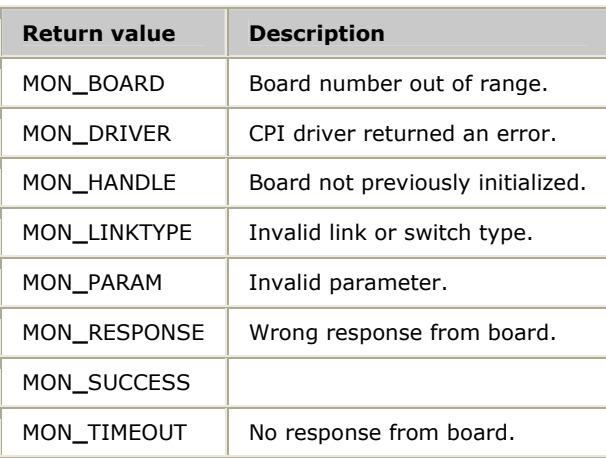

## <span id="page-31-0"></span>**MonInitGenCfg**

Builds a basic configuration buffer to be passed to **MonSetGenCfg**.

#### **Prototype**

#### MON**\_**STATUS **MonInitGenCfg** ( U8 *board*, MonGenCfg \**pGenCfg* )

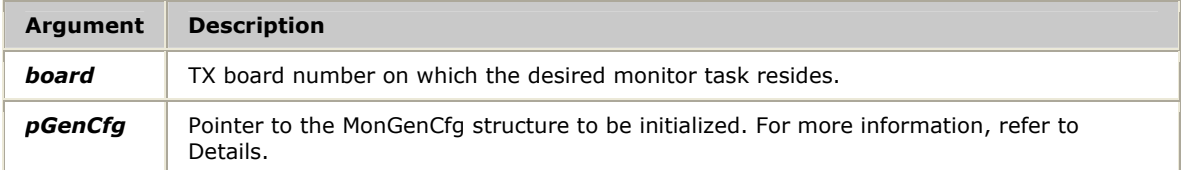

#### **Return values**

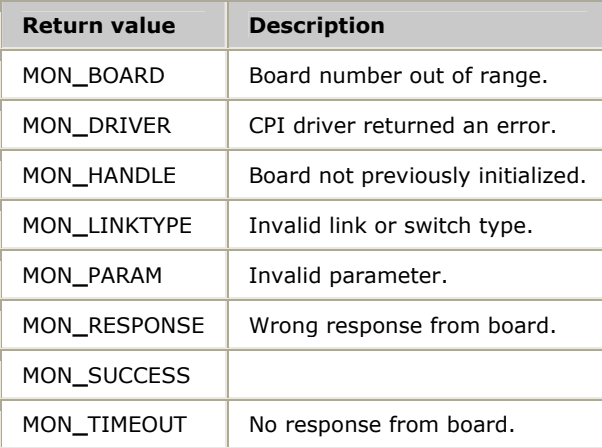

#### **Details**

This function initializes a MonGenCfg structure to all of its default values:

```
typedef struct _MonGenCfg 
{ 
 U8 recvLssu; /* Send up LSSUs? */ 
 U8 recvFisu; /* Send up FISUs? */ 
 U8 mtp2Hdr; /* Include the mtp2Hdr? */ 
 U8 spare; 
 U16 numBuffers; /* Number of buffers in limited pool */ 
 U16 sizeBuffers; /* Size of each buffer in limited pool */ 
TimerCfg tInd; \frac{1}{2} /* Maximum time to wait before sending up a data indication
*/ 
} MonGenCfg;
```
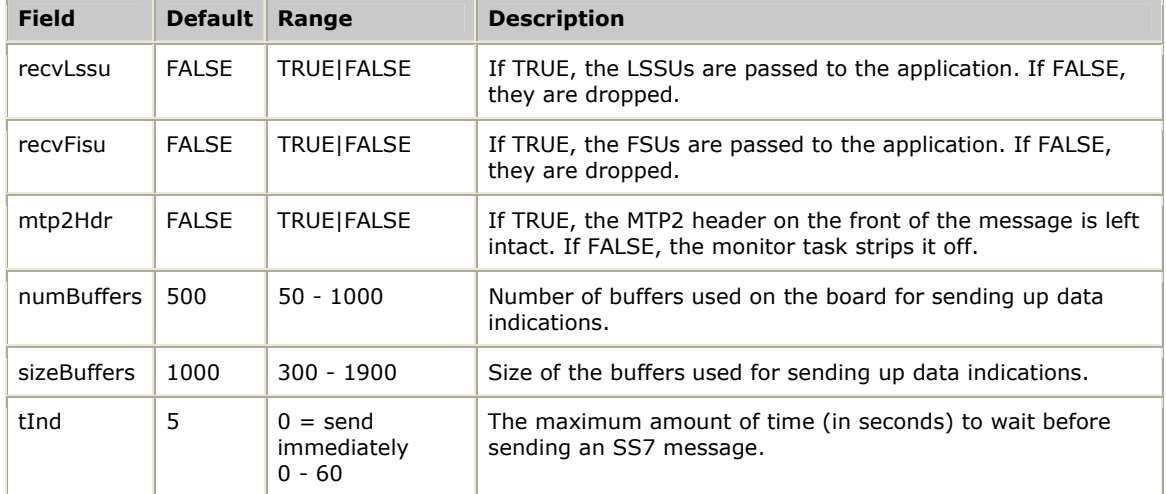

#### The following table lists the field defaults and possible values:

## <span id="page-33-0"></span>**MonInitLinkCfg**

Builds a link configuration buffer to be passed to **MonSetLinkCfg**.

#### **Prototype**

#### MON**\_**STATUS **MonInitLinkCFg** ( U8 *board*, MonLinkCfg \**pLinkCfg*, S16 *linkNo*, U8 *linkType* )

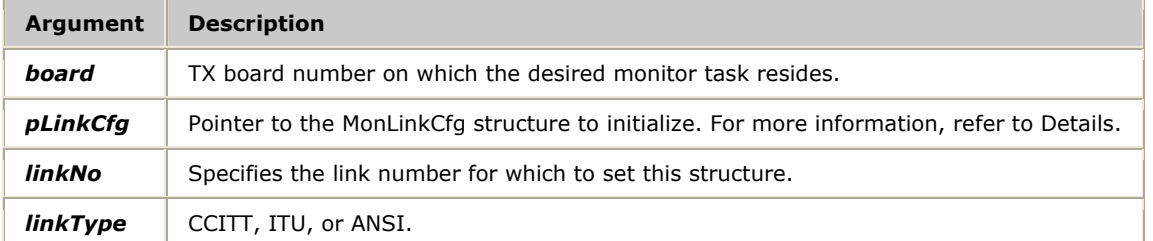

#### **Return values**

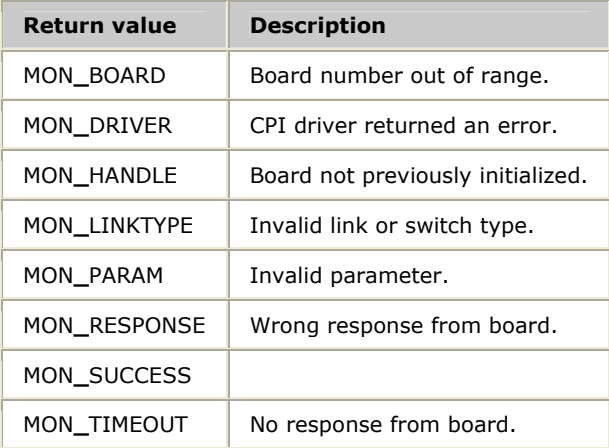

#### **Details**

This function initializes a MonLinkCfg structure to all of its default values:

```
typedef struct 
{ 
   U16 linkNum; \frac{1}{\sqrt{2}} link Number */<br>U16 linkType; \frac{1}{\sqrt{2}} /* ANSI/ITU */
 U16 linkType; /* ANSI/ITU */ 
#define MON_LINK_ANSI 0 
#define MON_LINK_ITU 1 
#define MON_LINK_ANSI_EXT 2 
#define MON_LINK_ITU_EXT 3 
 U16 portNum; /* Port number (from tdmcfg or txconfig) */ 
 U16 portType; /* Port type (Serial no longer supported) */ 
#define MON_PTYPE_TDM 4 
 U16 dataEnc; /* Data encoding (NRZ/NRZI) */ 
#define DAT_NRZ 0 /* data format is NRZ */ 
#define DAT_NRZI 1 /* data format is NRZI */ 
 U16 maxFrameLen; /* Maximum SS7 frame length */ 
 U16 numBuffers; /* Number of buffers in limited pool */ 
 U16 sizeBuffers; /* Size of each buffer in limited pool */ 
} MonLinkCfg;
```
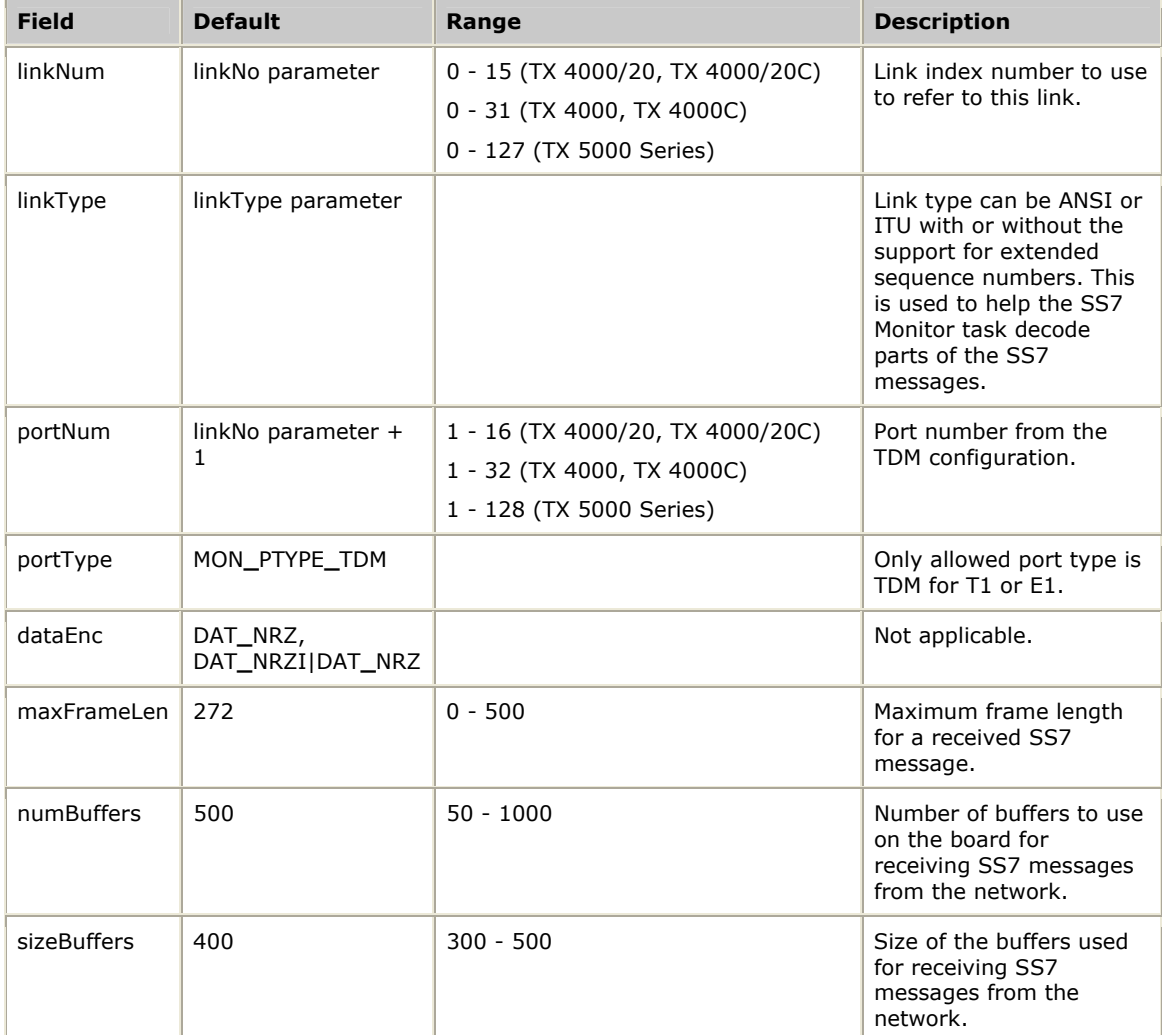

#### The following table lists the field defaults and possible values:

## <span id="page-35-0"></span>**MonMgmtInit**

Initializes internal structures and opens communication with the monitor process on the TX board.

#### **Prototype**

MON**\_**STATUS **MonMgmtInit** ( U8 *board*, U8 *srcEnt*, U8 *srcInst* )

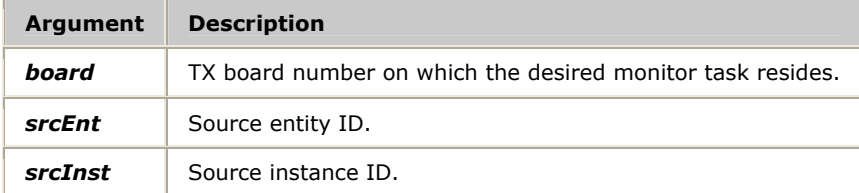

#### **Return values**

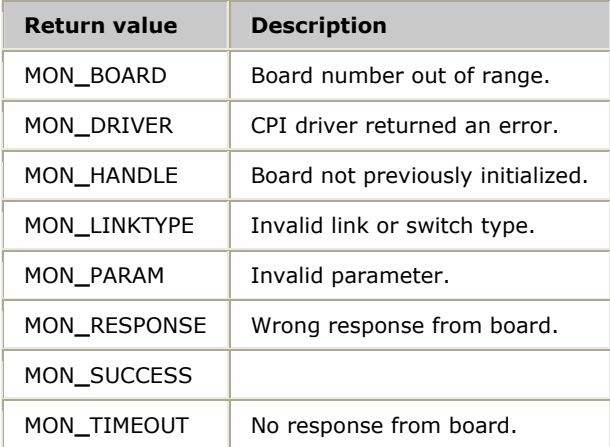

#### **Details**

This function must be called before any other management functions can be used. Source entity must be unique for each application accessing the monitor task.

**Note:** An application that opens both the management and data functions must use different entity IDs for **MonMgmtInit** and data bind request calls.

## <span id="page-36-0"></span>**MonMgmtTerm**

Terminates the dual-port RAM channel binding, specified in **MonMgmtInit***,* for this application.

#### **Prototype**

#### MON**\_**STATUS **MonMgmtTerm** ( U8 *board* )

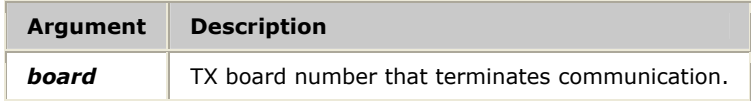

#### **Return values**

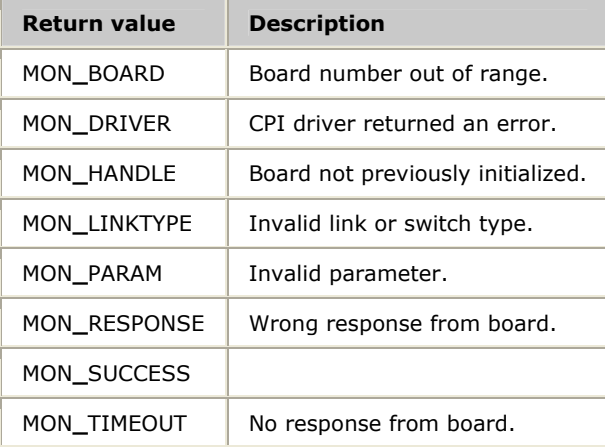

#### **Details**

This function frees up resources when an application terminates or finishes communication with the monitor task.

## <span id="page-37-0"></span>**MonSetFilter**

Passes a filter configuration to the monitor task.

#### **Prototype**

#### MON**\_**STATUS **MonSetFilter** ( U8 *board*, MonFilterDef \**pfilter*, S16 *linkNo* )

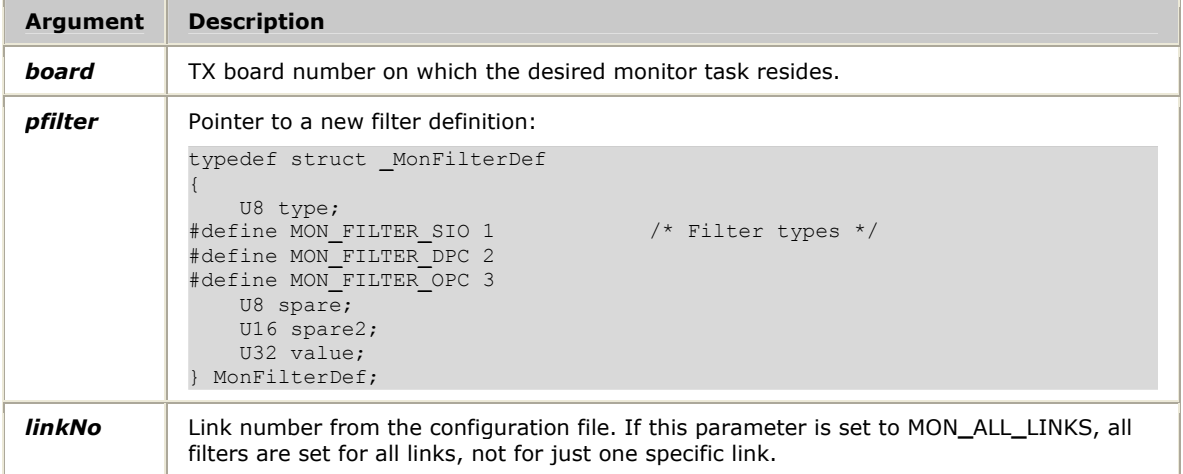

#### **Return values**

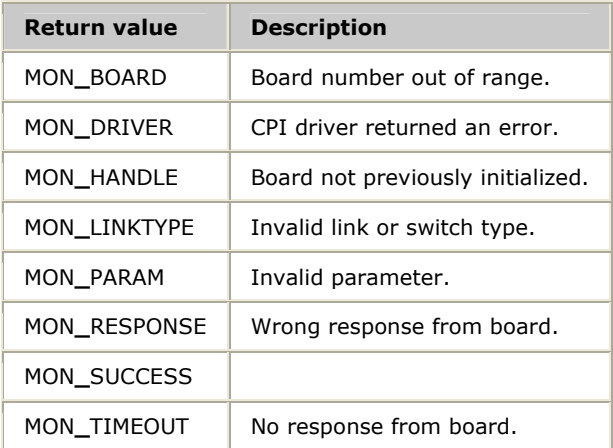

#### **Details**

This function sets destination point code (DPC), originating point code (OPC), or service information octet (SIO) filters on one or all links.

A filter definition is defined by two values: the type and the value. The type is set to either MON**\_**FILTER**\_**SIO, MON**\_**FILTER**\_**DPC, or MON**\_**FILTER**\_**OPC. When a message comes in, it is compared to the defined filters on the link it came in on. If the message does not match any of the filters, it is dropped. There is a maximum of three filter definitions per link. You cannot have more than one filter of any type active at a time. For example, you cannot have two SIO filters active at a time.

For OPC and DPC filters, the value field is compared to the DPC or OPC in the MTP3 routing label. For the SIO filter, the service indicator octet is retrieved from the received message and compared to the filter value. The service indicator determines for which SS7 upper layer the message is destined (for example, ISUP, SCCP, or TUP).

## <span id="page-39-0"></span>**MonSetGenCfg**

Passes a general configuration to the monitor task.

#### **Prototype**

#### MON**\_**STATUS **MonSetGenCfg** ( U8 *board*, MonGenCfg \**pGenCfg* )

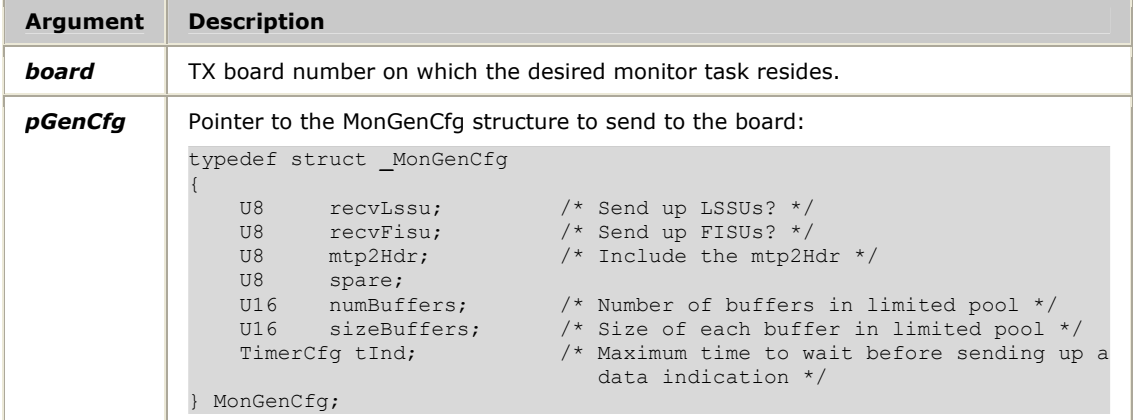

#### **Return values**

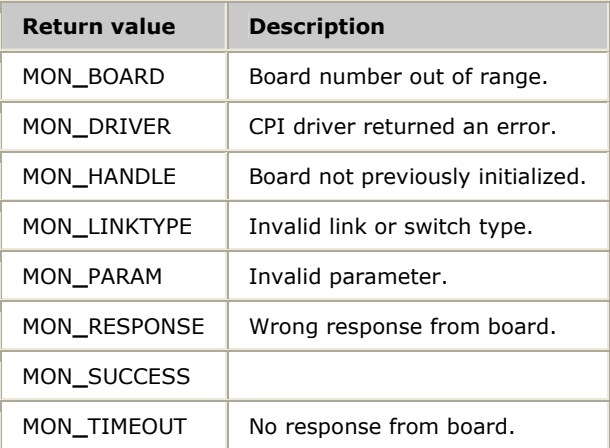

#### **See also**

**MonInitGenCfg**

## <span id="page-40-0"></span>**MonSetLinkCfg**

Passes a link configuration structure to the monitor task.

#### **Prototype**

#### MON**\_**STATUS **MonSetLinkCfg** ( U8 *board*, MonLinkCfg \**plinkCfg* )

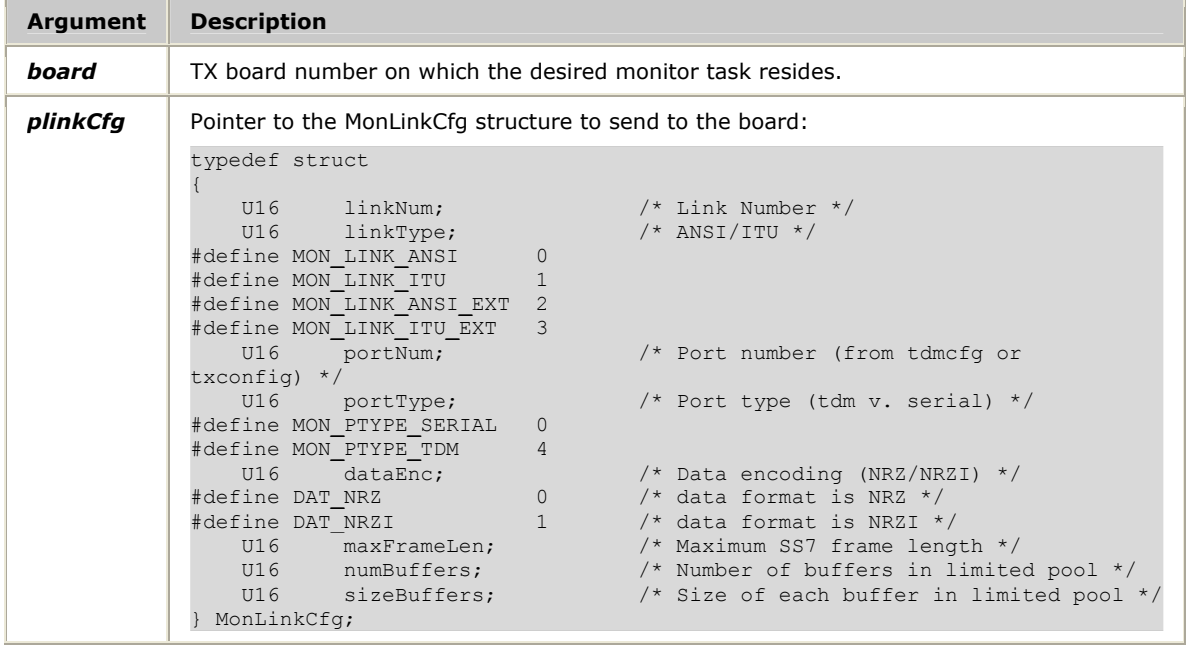

#### **Return values**

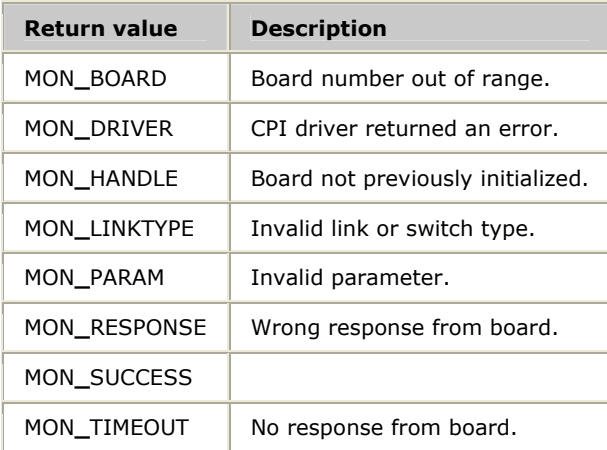

## **See also MonInitLinkCfg**

## <span id="page-41-0"></span>**MonSetTrace**

Sets the debug output level for the monitor task.

#### **Prototype**

#### MON**\_**STATUS **MonSetTrace** ( U8 *board*, U16 *traceLevel* )

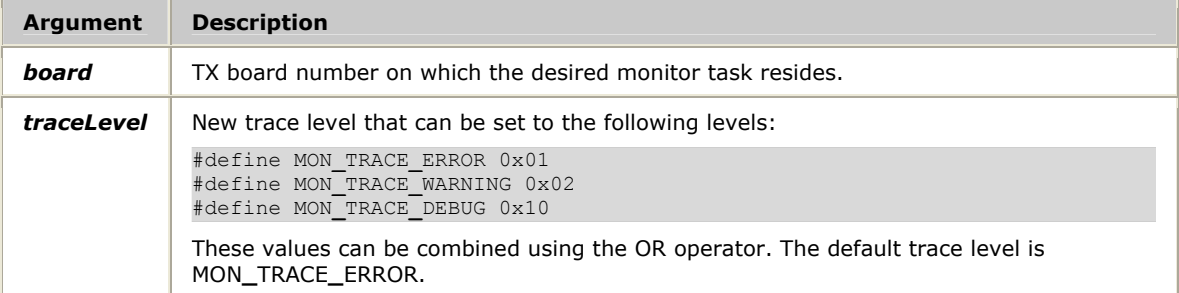

#### **Return values**

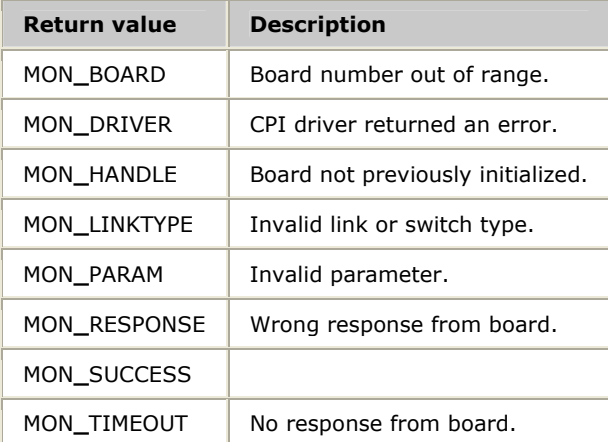

## <span id="page-42-0"></span>**MonStartLink**

Starts the monitoring of a specific link.

#### **Prototype**

#### MON**\_**STATUS **MonStartLink** ( U8 *board*, S16 *linkNum* )

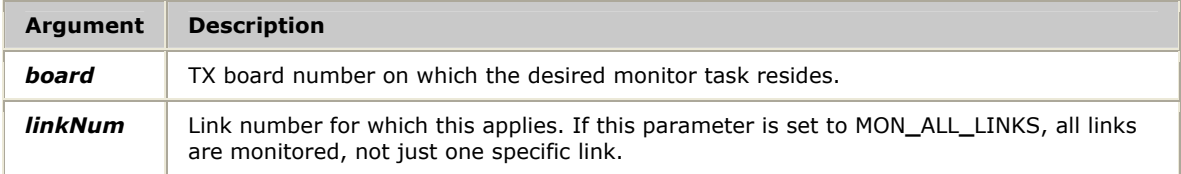

#### **Return values**

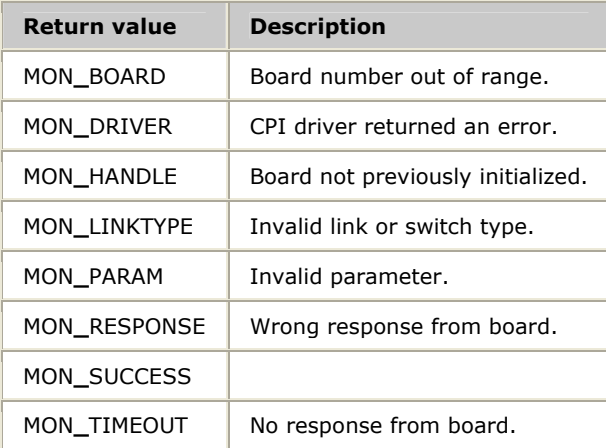

#### **Details**

When an application binds to the monitor task, the task begins monitoring all links. The link is enabled and traffic received on it is passed to the application. To stop monitoring a specific link, call **MonStopLink**. To restart monitoring a link, use **MonStartLink**.

## <span id="page-43-0"></span>**MonStopLink**

Stops the monitoring of a specific link.

#### **Prototype**

#### MON**\_**STATUS **MonStopLink** ( U8 *board*, S16 *linkNum* )

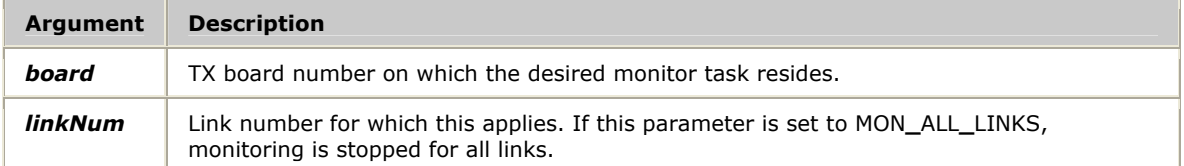

#### **Return values**

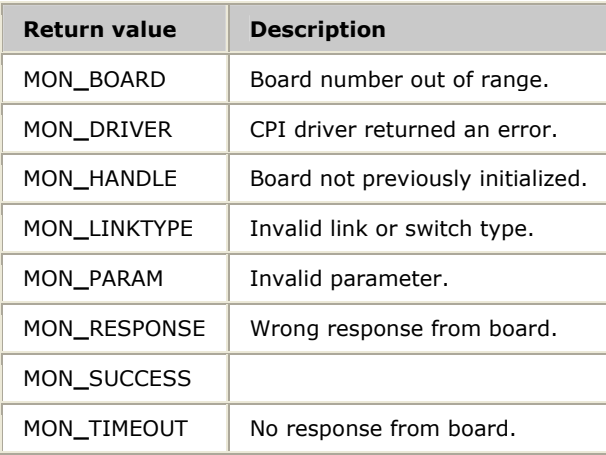

#### **Details**

When an application binds to the monitor task, the task begins monitoring all links. The link is enabled and traffic received on it is passed up to the application. To stop monitoring a specific link, call **MonStopLink**. To restart monitoring a link, use **MonStartLink**.

# <span id="page-44-0"></span>**5 Utility programs**

## <span id="page-44-1"></span>**Summary of the utility programs**

SS7 Monitor provides the following utility programs:

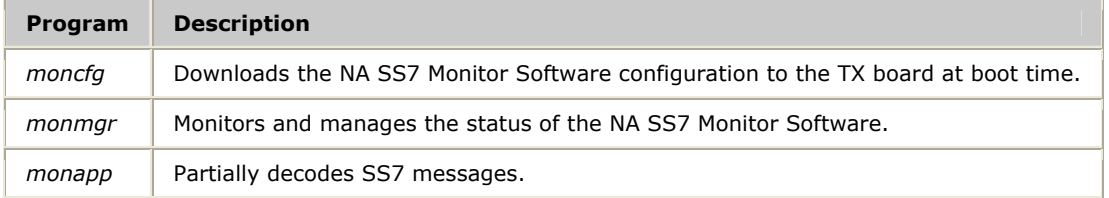

## <span id="page-45-0"></span>**Monitor Configuration utility: moncfg**

Scans the NA SS7 Monitor Software configuration text file and downloads the configuration to the monitor task on the TX board.

#### **Usage**

moncfg *options*

#### **Prerequisites**

- A computer with a TX board installed
- Windows or UNIX
- Natural Access

#### **Procedure**

Follow this procedure to run *moncfg*:

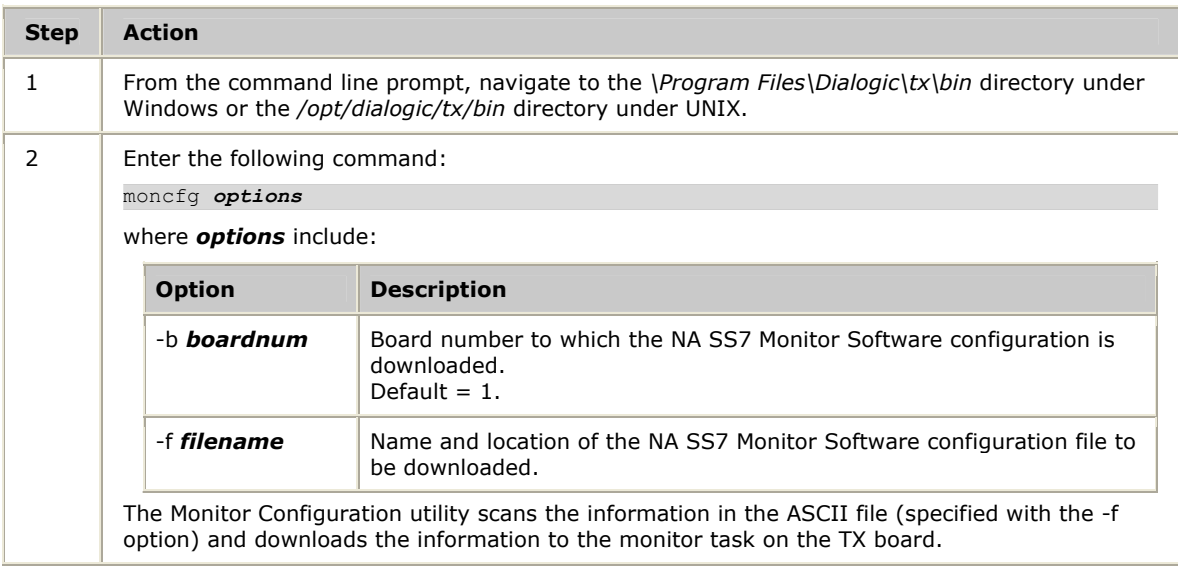

The NA SS7 Monitor Software configuration file is a text file with the following format:

```
 # Monitoring general configuration section 
RECV_LSSU FALSE # TRUE/FALSE - Send up LSSUs? 
RECV_FISU FALSE # TRUE/FALSE - Send up FISUs? 
MTP2HDR FALSE # TRUE/FALSE - Include MTP2 Header? 
TIMER_TIND 5 # Max amount of time to wait before sending data inds 
NUM_BUFS 500 
SIZE_BUFS 1000 
# 
#--- Monitoring link parameters 
LINK 0<br>
LINK TYPE ANSI
                LINK_TYPE ANSI # ANSI/ITU/ANSI_EXT/ITU_EXT 
PORT_NUM 1<br>PORT_TYPE TDM
PORT_TYPE TDM # TDM<br>MAX FRAME 272
MAX_FRAME 272 
NUM_BUFFERS 500 
SIZE BUFFERS 400
END 
# 
#--- Monitoring link parameters 
LINK 1<br>LINK TYPE 2N
                LINK_TYPE ANSI # ANSI/ITU/ANSI_EXT/ITU_EXT 
PORT_NUM 2<br>PORT_TYPE TDM
PORT_TYPE TDM # TDM 
MAX_FRAME 272 
NUM_BUFFERS 500<br>STZE BUFFERS 400
SIZE BUFFERS
END
```
The first link defined in the NA SS7 Monitor Software configuration file is always half link 0 (zero), the second is always link 1, and so on.

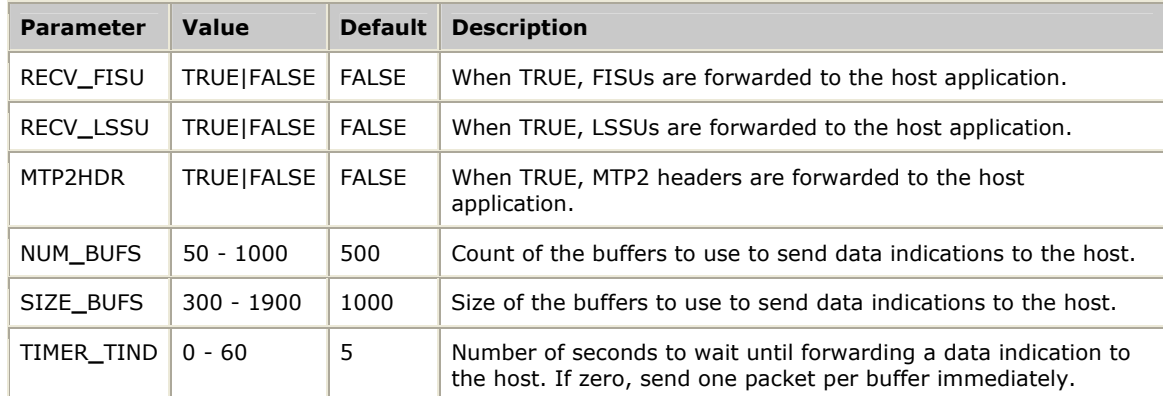

The following table lists general configuration parameters and values:

The following table lists the monitoring link parameters and values. All parameters are optional (default values are shown) except the LINK port assignment and the terminating END statement.

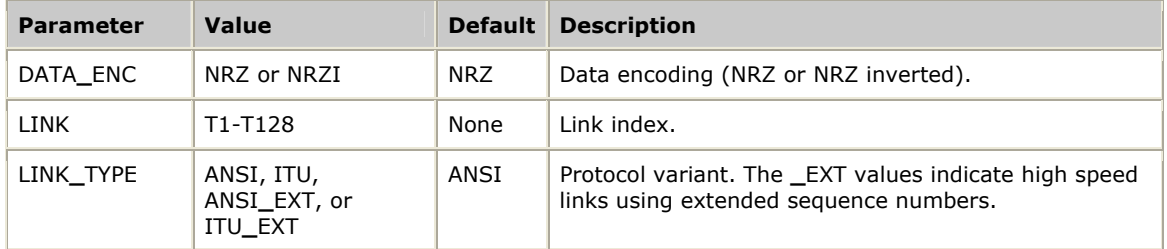

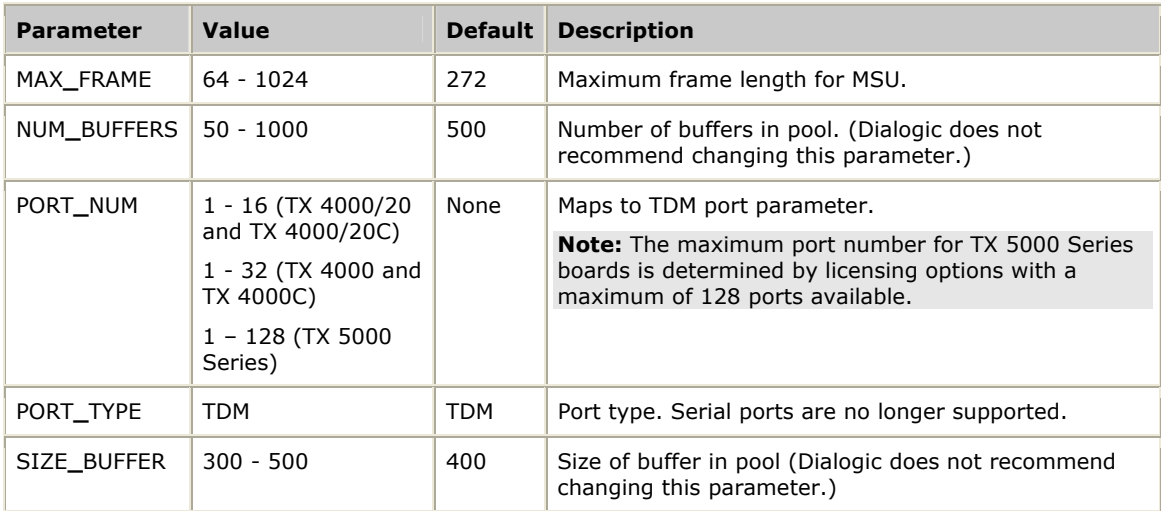

## <span id="page-48-0"></span>**Monitor Manager program: monmgr**

After downloading the Dialogic configuration to the TX board with *moncfg*, run the Monitor Manager (*monmgr*) program to monitor the status of the monitor task. The Monitor Manager provides a command line interface that can be used to view statistics.

#### **Usage**

monmgr -b *boardnum*

#### **Prerequisites**

- A computer with a TX board installed
- Windows or UNIX
- Natural Access

#### **Procedure**

Follow this procedure to run *monmgr*:

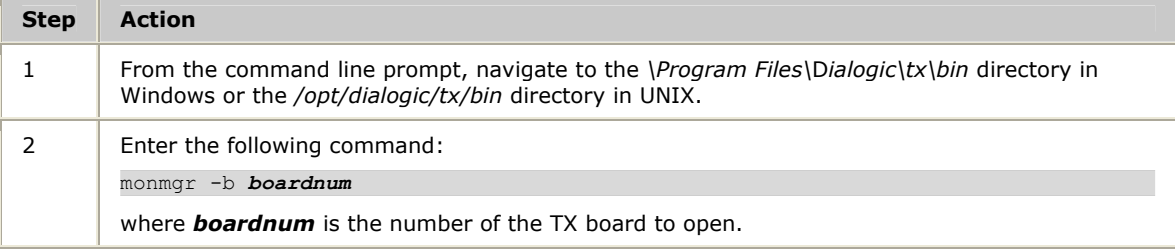

#### The *monmgr* program supports the following commands:

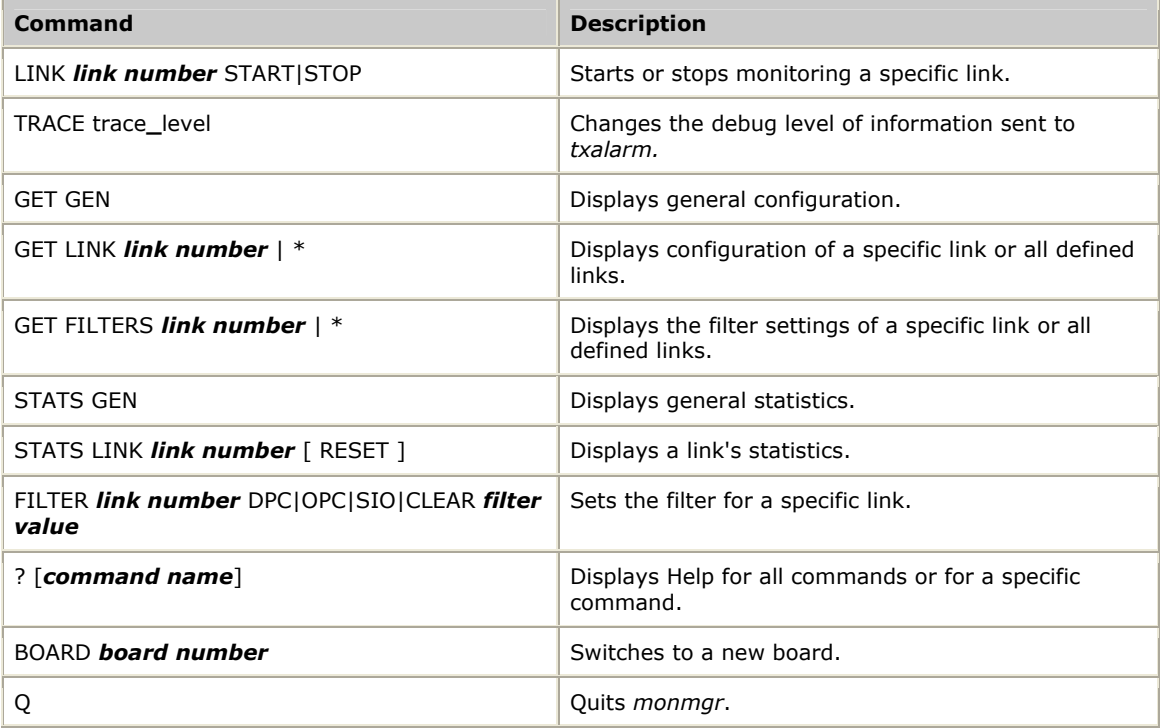

## <span id="page-49-0"></span>**Sample monitoring application: monapp**

Partially decodes SS7 messages, but does not support the decoding of MTP2 extended sequence numbers (used for high speed links).

#### **Usage**

monapp -b *boardnum*

#### **Prerequisites**

- A computer with a TX board installed
- Windows or UNIX
- Natural Access

#### **Procedures**

Follow this procedure to run *monapp*:

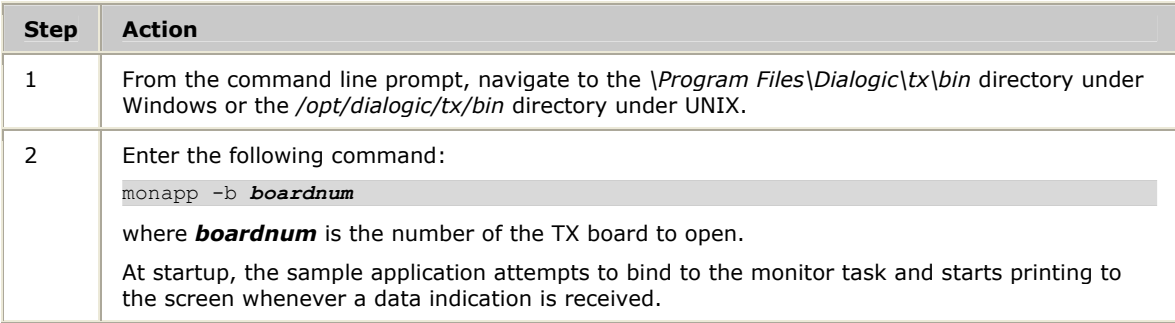

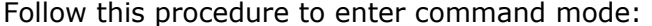

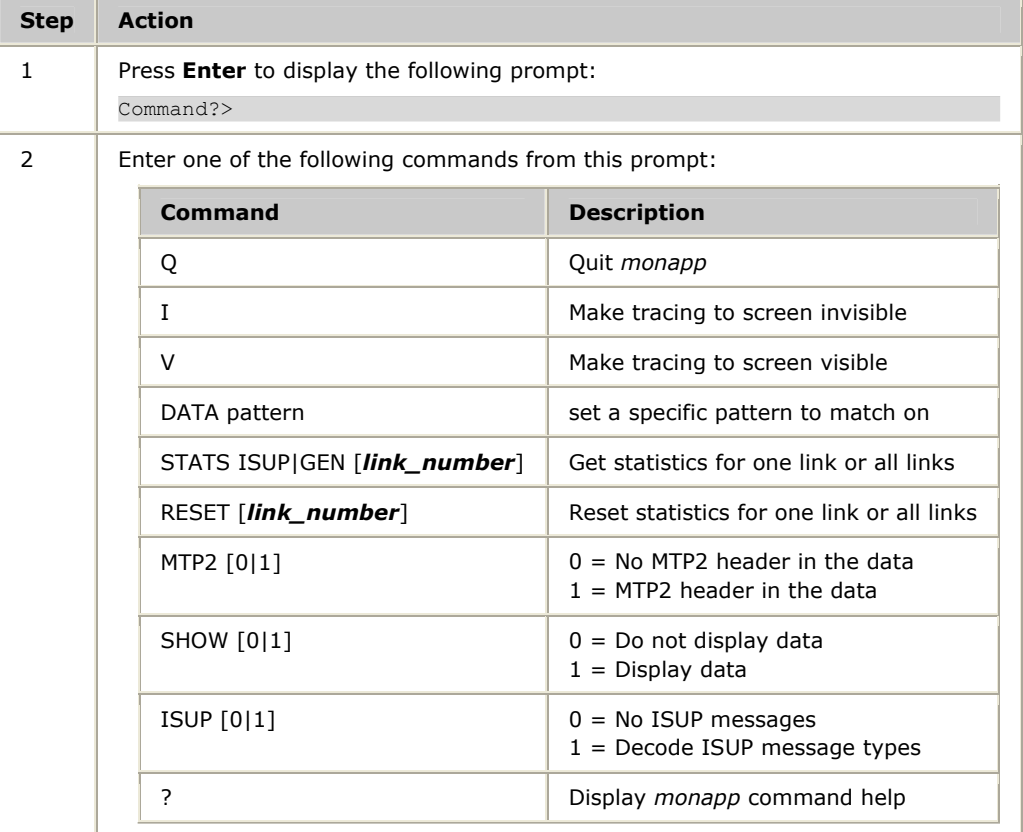

#### <span id="page-50-0"></span>**SS7 message header**

The *monapp* application partially decodes SS7 messages*. monapp* decodes the following information from the SS7 message header:

- SS7 message length
- Link number
- Number of spares
- Time stamp of each SS7 message.

For each SS7 message, a generic trace is displayed. For example:

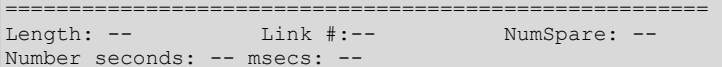

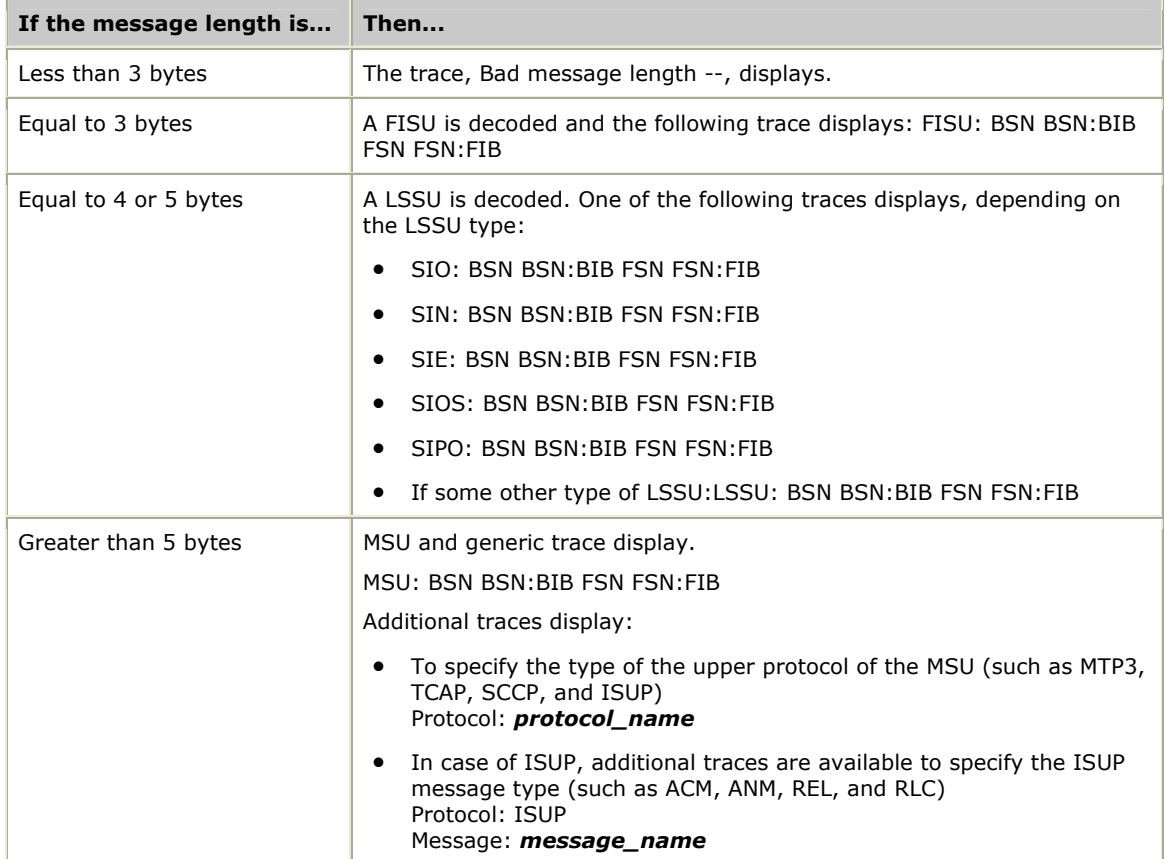

#### The following table describes the SS7 message data:

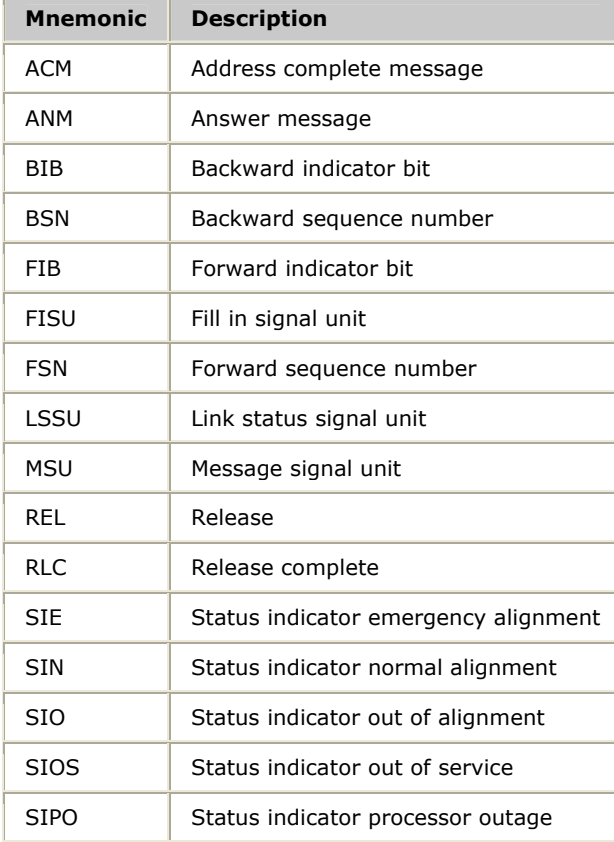

The following table describes the mnemonics that the SS7 message data displays:

## <span id="page-54-0"></span>**6 NA SS7 Monitor Software message reference**

## <span id="page-54-1"></span>**Using the message reference**

This section specifies the layout of messages between the monitor task and the application. The message layouts differ depending on whether the message is read or written directly from or to the TX device driver or whether it is read from the IPC queue.

The following topics define the structure of each message beginning with the NA SS7 Monitor message type and including all parameters of the message:

- Bind Request
- Unbind Request
- Data Indication

## <span id="page-55-0"></span>**Bind Request**

Establishes communication between the application and the monitor task. An application must send this message only once at initialization time.

#### **Direction**

Application -> Monitor

#### **Parameters**

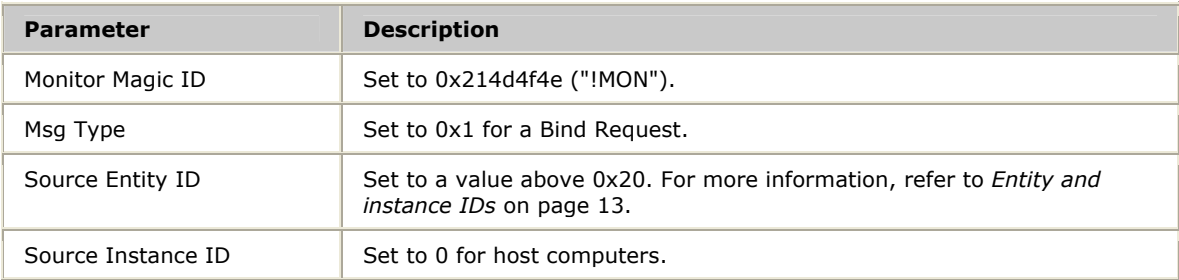

#### **Format**

The following illustration shows the format of the data [] array:

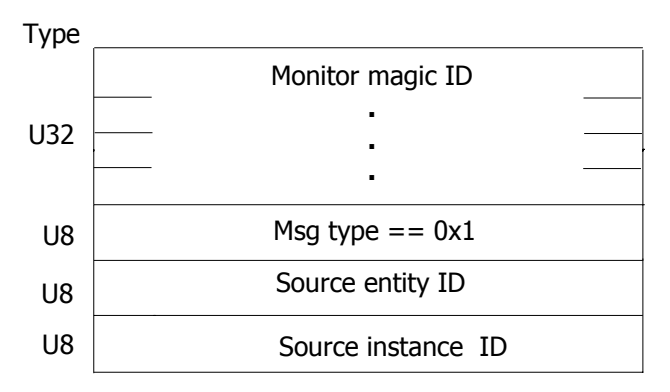

## <span id="page-56-0"></span>**Unbind Request**

Tears down communication between the application and the monitor task. An application must send this message only once when it is shutting down.

#### **Direction**

Application --> Monitor

#### **Parameters**

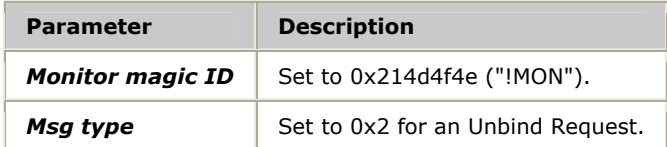

#### **Format**

The following illustration shows the format of the data [] array:

Type

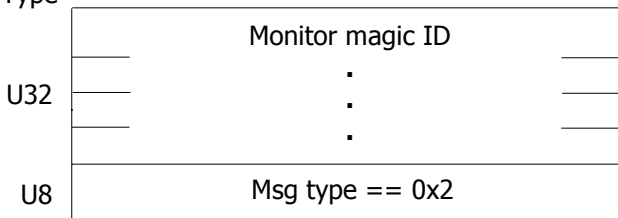

## <span id="page-57-0"></span>**Data Indication**

Contains the raw SS7 message.

#### **Direction**

Monitor --> Application

#### **Details**

The data[] array can contain multiple SS7 messages. The following table describes the content of each message:

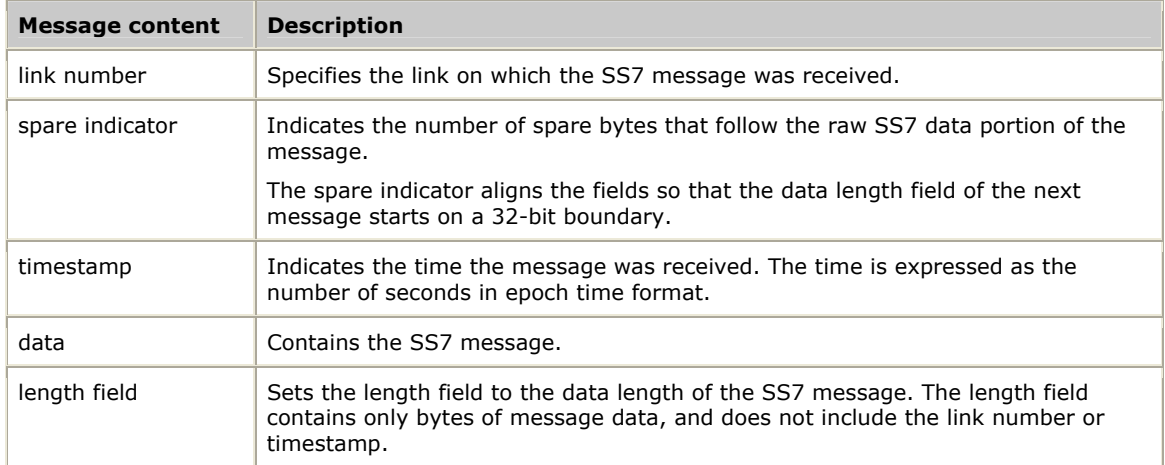

After a message is decoded, the application looks at the next byte available after the spares. This next byte becomes the length field for the next message. If the length field is set to 0, the application is at the last message in the data[] array.

The timer tInd in the general configuration defines how long to hold a buffer before sending a Data Indication message. If the buffer fills, the Data Indication message is sent before the timer expires. If the timer is set to 0, each Data Indication contains only one message.

#### **Parameters**

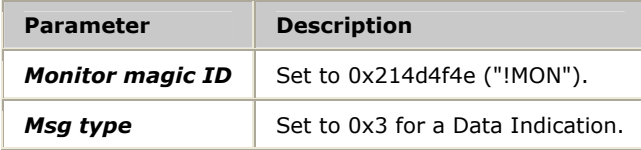

#### **Format**

The following illustration shows the format of a Data Indication with two SS7 messages:

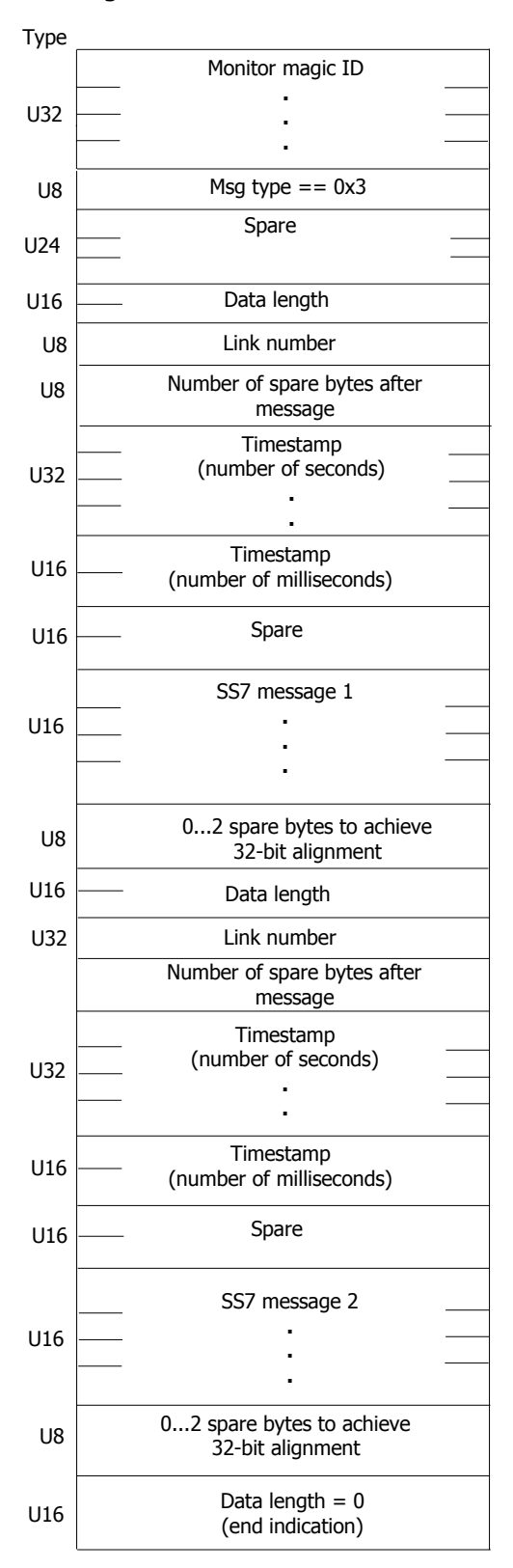

## **Index**

#### **A**

applications [24](#page-23-0)  communicating with [12](#page-11-0)  CPI Library interface [12](#page-11-1)  entity IDs [13](#page-12-1)  instance IDs [13](#page-12-1)  monapp [50](#page-49-0)  running on the host [10](#page-9-0)  running the sample [24](#page-23-0) SS7 Monitor interface [12](#page-11-0)  txalarm [10](#page-9-0)  architecture [10](#page-9-0) 

#### **B**

Bind Request [56](#page-55-0)  binding [12](#page-11-0)  byte order [13](#page-12-2) 

## **C**

channels [12](#page-11-2)  clearing filters [26](#page-25-0)  communications processor (CP) [10](#page-9-0)  components [10](#page-9-0)  configuration buffer [32](#page-31-0)  configuration files [21](#page-20-0)  parameters [46](#page-45-0)  scanning [46](#page-45-0)  configuring SS7 Monitor [15](#page-14-1)  building a buffer [32](#page-31-0)  downloading [23,](#page-22-0) [46](#page-45-0)  elopt [21](#page-20-0)  links [21](#page-20-1)  passing configurations [38,](#page-37-0) [40,](#page-39-0) [41](#page-40-0)  receive line monitoring (RLM) option [21](#page-20-0)  retrieving configurations [27,](#page-26-0) [28,](#page-27-0) [30](#page-29-0) 

sample application [24,](#page-23-0) [50](#page-49-0)  scanning the configuration file [46](#page-45-0)  TDM (time division multiplexing) [21](#page-20-0)  tdmcfg utility [21](#page-20-0)  TDMcp1.txt [21](#page-20-0)  time division multiplexing (TDM) [21](#page-20-0)  tlopt [21](#page-20-0)  txcfg1.txt [21](#page-20-0)  txconfig utility [21](#page-20-0)  connecting to the network [16](#page-15-0)  CP (communications processor) [10](#page-9-0)  CPI Library [13](#page-12-0) 

#### **D**

Data Indication [58](#page-57-0)  data transfer [12](#page-11-0)  decoding SS7 messages [50](#page-49-0)  downloading the software [23](#page-22-0)  driver interface [13](#page-12-0)  drivers [12](#page-11-1) 

### **E**

elopt [21](#page-20-0)  entity IDs [13](#page-12-1)  epoch time format [58](#page-57-0) 

## **F**

full-duplex link [21](#page-20-1)  functions [25](#page-24-1)  MonClearFilters [26](#page-25-0)  MonGetFilters [27](#page-26-0)  MonGetGenCfg [28](#page-27-0)  MonGetGenStats [29](#page-28-0)  MonGetLinkCfg [30](#page-29-0)  MonGetLinkStats [31](#page-30-0)  MonInitGenCfg [32](#page-31-0)  MonInitLinkCfg [34](#page-33-0) 

MonMgmtInit [36](#page-35-0)  MonMgmtTerm [37](#page-36-0)  MonSetFilter [38](#page-37-0)  MonSetTrace [42](#page-41-0)  MonStartLink [43](#page-42-0)  MonStopLink [44](#page-43-0) 

#### **H**

half-link [21](#page-20-1) 

#### **I**

implementation [10](#page-9-0)  initializing internal structures [36](#page-35-0)  installing SS7 Monitor [15](#page-14-1)  connecting to the network [16](#page-15-0)  connection point [16](#page-15-0)  pinouts [16](#page-15-0)  instance IDs [13](#page-12-1)  interfaces [12](#page-11-0)  CPI Library [12](#page-11-1)  SS7 Monitor [12](#page-11-0)  **L** layouts [55](#page-54-1)  Bind Request [56](#page-55-0)  Data Indication [58](#page-57-0)  Unbind Request [57](#page-56-0)  links [21](#page-20-1)  parameters [46](#page-45-0)  retrieving statistics [31,](#page-30-0) [34](#page-33-0) 

retrieving the configuration [30](#page-29-0) 

#### **M**

message header [51](#page-50-0)  messages [12](#page-11-0)  Bind Request [56](#page-55-0)  byte order [13](#page-12-2)  content [58](#page-57-0)  Data Indication [58](#page-57-0)  decoding [50](#page-49-0)  header [51](#page-50-0)  routing [13](#page-12-1) 

Unbind Request [57](#page-56-0)  monapp [24,](#page-23-0) [50](#page-49-0)  running the sample application [24](#page-23-0)  sample monitoring application [50](#page-49-0)  moncfg [46](#page-45-0)  MonGetFilters [27](#page-26-0)  MonGetGenCfg [28](#page-27-0)  MonGetGenStats [29](#page-28-0)  MonGetLinkCfg [30](#page-29-0)  MonGetLinkStats [31](#page-30-0)  MonInitGenCfg [32](#page-31-0)  MonInitLinkCfg [34](#page-33-0)  Monitor Configuration utility [46](#page-45-0)  Monitor Manager program [49](#page-48-0)  monitoring [49](#page-48-0)  managing [49](#page-48-0)  starting [43](#page-42-0)  stopping [44](#page-43-0)  monload.bat [23](#page-22-0)  MonMgmtInit [36](#page-35-0)  MonMgmtTerm [37](#page-36-0)  monmgr [49](#page-48-0)  MonSetFilter [38](#page-37-0)  MonSetTrace [42](#page-41-0)  MonStartLink [43](#page-42-0)  MonStopLink [44](#page-43-0)  **N** NA SS7 Monitor Software interface [12](#page-11-0)  **O** opening communications [36](#page-35-0)  overview [9](#page-8-1)  **P** passing a filter configuration [38](#page-37-0)  pinouts [16](#page-15-0)  processes [12](#page-11-2)  **R** receive line monitoring (RLM) option [21](#page-20-0) 

requirements [9](#page-8-1)  retrieving a general configuration [28](#page-27-0)  retrieving a list of filters [27](#page-26-0)  retrieving general statistics [29](#page-28-0)  retrieving link statistics [30](#page-29-0)  RLM (receive line monitoring) option [21](#page-20-0) 

## **S**

sample applications [24,](#page-23-0) [50](#page-49-0)  scanning the configuration file [46](#page-45-0)  setting the trace level [42](#page-41-0)  system architecture [10](#page-9-0)  system requirements [9](#page-8-1)  **T** TDM (time division multiplexing) [21](#page-20-0) 

tdmcfg utility [21](#page-20-0)  TDMcp1.txt [21](#page-20-0) 

terminating channel binding [37](#page-36-0)  time division multiplexing (TDM) [21](#page-20-0)  tlopt [21](#page-20-0)  TX device drivers [12](#page-11-1)  txalarm [10](#page-9-0)  txcfg1.txt [21](#page-20-0)  txconfig utility [21](#page-20-0)  **U** Unbind Request [57](#page-56-0)  unbinding [12](#page-11-0)  utilities [10](#page-9-0)  monapp [50](#page-49-0)  moncfg [46](#page-45-0)  monmgr [49](#page-48-0)  summary [45](#page-44-1)  tdmcfg [21](#page-20-0) 

txcfg [21](#page-20-0)